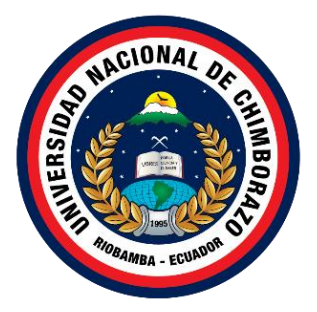

# **UNIVERSIDAD NACIONAL DE CHIMBORAZO FACULTAD INGENIERÍA CARRERA DE INGENIERÍA EN TECNOLOGÍAS DE LA INFORMACIÓN**

# **APLICACIÓN MÓVIL MULTIPLATAFORMA PARA EL CONTROL DE INVENTARIO EN LA BOUTIQUE NICOLETH, UTILIZANDO LA PLATAFORMA XAMARIN**

**Trabajo de Titulación para optar al título de Ingeniero en Tecnologías de la Información**

> **Autores:** Chacon Robalino Carlos David Estrada Arias Dennis Adrian

**Tutor:** Ing. Ana Elizabeth Congacha Aushay

**Riobamba, Ecuador.** *2023*

#### DECLARATORIA DE AUTORÍA

Nosotros Chacon Robalino Carlos David y Estrada Arias Dennis Adrian, con cédula de ciudadanía 0604549352 y 1722036652, autores del trabajo de investigación titulado: Aplicación móvil multiplataforma para el control de inventario en la boutique Nicoleth, utilizando la plataforma Xamarin, certificamos que la producción, ideas, opiniones, criterios, contenidos y conclusiones expuestas son de nuestra exclusiva responsabilidad.

Asimismo, cedo a la Universidad Nacional de Chimborazo, en forma no exclusiva, los derechos para su uso, comunicación pública, distribución, divulgación y/o reproducción total o parcial, por medio físico o digital; en esta cesión se entiende que el cesionario no podrá obtener beneficios económicos. La posible reclamación de terceros respecto de los derechos de autor (a) de la obra referida, será de mi entera responsabilidad; librando a la Universidad Nacional de Chimborazo de posibles obligaciones.

En Riobamba, 24/03/2023.

Carlos David Chacon Robalino C.I: 0604549352

Admin Colarda 11

Dennis Adrian Estrada Arias C.I: 1722036652

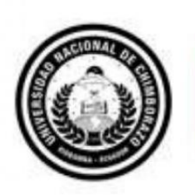

Dirección Académica VICERRECTORADO ACADÉMICO

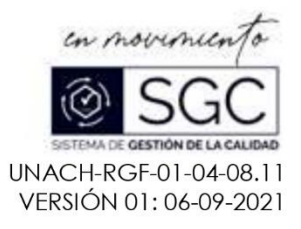

# ACTA FAVORABLE - INFORME FINAL DEL TRABAJO DE INVESTIGACIÓN

En la Ciudad de Riobamba, a los 09 días del mes de febrero de 2023, luego de haber revisado el Informe Final del Trabajo de Investigación presentado por los estudiantes DENNIS ADRIAN ESTRADA ARIAS con CI: 1722036652 y CARLOS DAVID CHACON ROBALINO con CI: 0604549352, de la carrera TECNOLOGIAS DE LA INFORMACION Y COMUNICACIÓN y dando cumplimiento a los criterios metodológicos exigidos, se emite el ACTA FAVORABLE DEL INFORME FINAL DEL TRABAJO DE INVESTIGACIÓN titulado "APLICACIÓN MÓVIL MULTIPLATAFORMA PARA EL CONTROL DE INVENTARIO EN LA BOUTIQUE NICOLETH. UTILIZANDO LA PLATAFORMA XAMARIN", por lo tanto se autoriza la presentación del mismo para los trámites pertinentes.

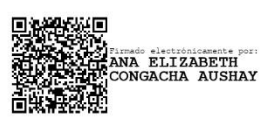

Ing. Ana Elizabeth Congacha Aushay TUTOR(A)

#### **CERTIFICADO DE LOS MIEMBROS DEL TRIBUNAL**

Quienes suscribimos, catedráticos designados Miembros del Tribunal para la evaluación del trabajo de investigación Aplicación móvil multiplataforma para el control de inventario en la Boutique Nicoleth, utilizando la plataforma Xamarin por Dennis Adrian Estrada Arias con cédula de identidad número 1722036652 y Carlos David Chacon Robalino con cédula de identidad número 0604549352, bajo la tutoría de Mgs. Ana Elizabeth Congacha Aushay; certificamos que recomendamos la APROBACIÓN de este con fines de titulación. Previamente se ha evaluado el trabajo de investigación y escuchada la sustentación por parte de su autor; no teniendo más nada que observar.

De conformidad a la normativa aplicable firmamos, en Riobamba 24 días del mes de marzo del 2023

Presidente del Tribunal de Grado Mgs. Lady Espinoza

Miembro del Tribunal de Grado Mgs. Pamela Buñay

Miembro del Tribunal de Grado Mgs. Milton López

Fúrma Firma

Firma

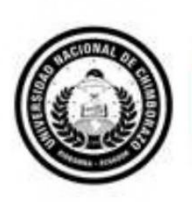

Dirección Académica **TORADO ACADÉMICO** 

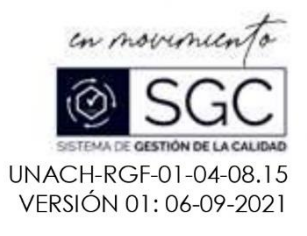

# **CERTIFICACIÓN**

Que, CHACON ROBALINO CARLOS DAVID con CC: 0604549352 y ESTRADA ARIAS DENNIS ADRIAN con CC: 1722036652, estudiantes de la Carrera INGENIERÍA EN TECNOLOGÍAS DE LA INFORMACIÓN, Facultad de INGENIERIA han trabajado bajo mi tutoría el trabajo de investigación titulado " Aplicación móvil multiplataforma para el control de inventario en la Boutique Nicoleth, utilizando la plataforma Xamarin.", cumple con el 9%, de acuerdo al reporte del sistema Anti plagio URKUND, porcentaje aceptado de acuerdo a la reglamentación institucional, por consiguiente autorizo continuar con el proceso.

Riobamba, 07 de marzo de 2023

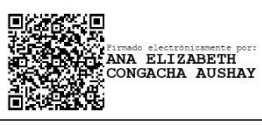

Ing. Ana Elizabeth Congacha Aushay **TUTORA PROYECTO DE INVESTIGACIÓN** 

#### **DEDICATORIA**

<span id="page-5-0"></span>Dedico el presente trabajo de investigación a Dios quien nunca me ha permitido rendirme en este largo camino de formación profesional, por siempre protegerme con su manto y darme la sabiduría necesaria en mis momentos más difíciles.

A mis padres quienes con mucho esfuerzo han logrado que yo pueda cumplir con una más de mis metas, también por ser ese sustento anímico incondicional durante todo este camino de preparación.

#### *Dennis Adrian Estrada Arias*

Quiero dedicar esta tesis en primer lugar a Dios por ayudarme a cumplir esta gran meta de mi vida, además de haberme brindado su bendición y haberme dado una excelente familia.

A mis padres Carlos Enrique Chacon y Gladis Natividad Robalino que siempre me apoyaron y nunca me abandonaron, a mis hermanas y hermano que de igual manera siempre me apoyaron y nunca me dejaron en los malos momentos.

También a Cristina Vásquez que fue de gran apoyo y ayuda ya que siempre estuvo dispuesta a ayudarme a cumplir mi meta.

#### *Carlos David Chacon Robalino*

#### **AGRADECIMIENTO**

<span id="page-6-0"></span>En primer lugar, quiero agradecer a Dios por regalarme una familia tan maravillosa que con su esfuerzo, apoyo, confianza y amor me han dado todo lo necesario para poder seguir tras mis metas y cumplirlas.

Agradecido con la Ing. Ana Elizabeth Congacha nuestro tutor de tesis quien con mucha paciencia y dedicación ha sabido guiarnos y motivarnos arduamente durante la realización de nuestro proyecto de investigación, también quiero hacer mención a los docentes quienes me impartieron cátedras regalándome su conocimiento durante toda la carrera.

Agradecerles a todos mis amigos y compañeros con quienes he podido compartir todo este proceso de formación ya que sin ellos no habría podido tener tantos momentos extraordinarios en esta etapa de mi vida, sin duda son personas que jamás olvidare.

#### *Dennis Adrian Estrada Arias*

En primer lugar, agradecer a mis padres por haberme dado su apoyo incondicional a mi familia por siempre haberme apoyado y a Dios por ser un pilar fundamental de mi vida.

De manera especial a la Ing. Ana Elizabeth Congacha nuestra tutora de tesis que con paciencia y constancia nos guio y motivo para lograr culminar este proyecto de investigación. Mencionar a todos los docentes que me acompañaron en mi vida universitaria que sin sus enseñanzas no hubiera logrado cumplir mi meta.

Agradecer de igual manera a mis compañeros con los cuales compartimos este proceso académico y a mis amigos que siempre me apoyaron y con los cuales compartimos momentos geniales y sin duda los recordare para siempre.

#### *Carlos David Chacon Robalino*

# ÍNDICE GENERAL

<span id="page-7-0"></span>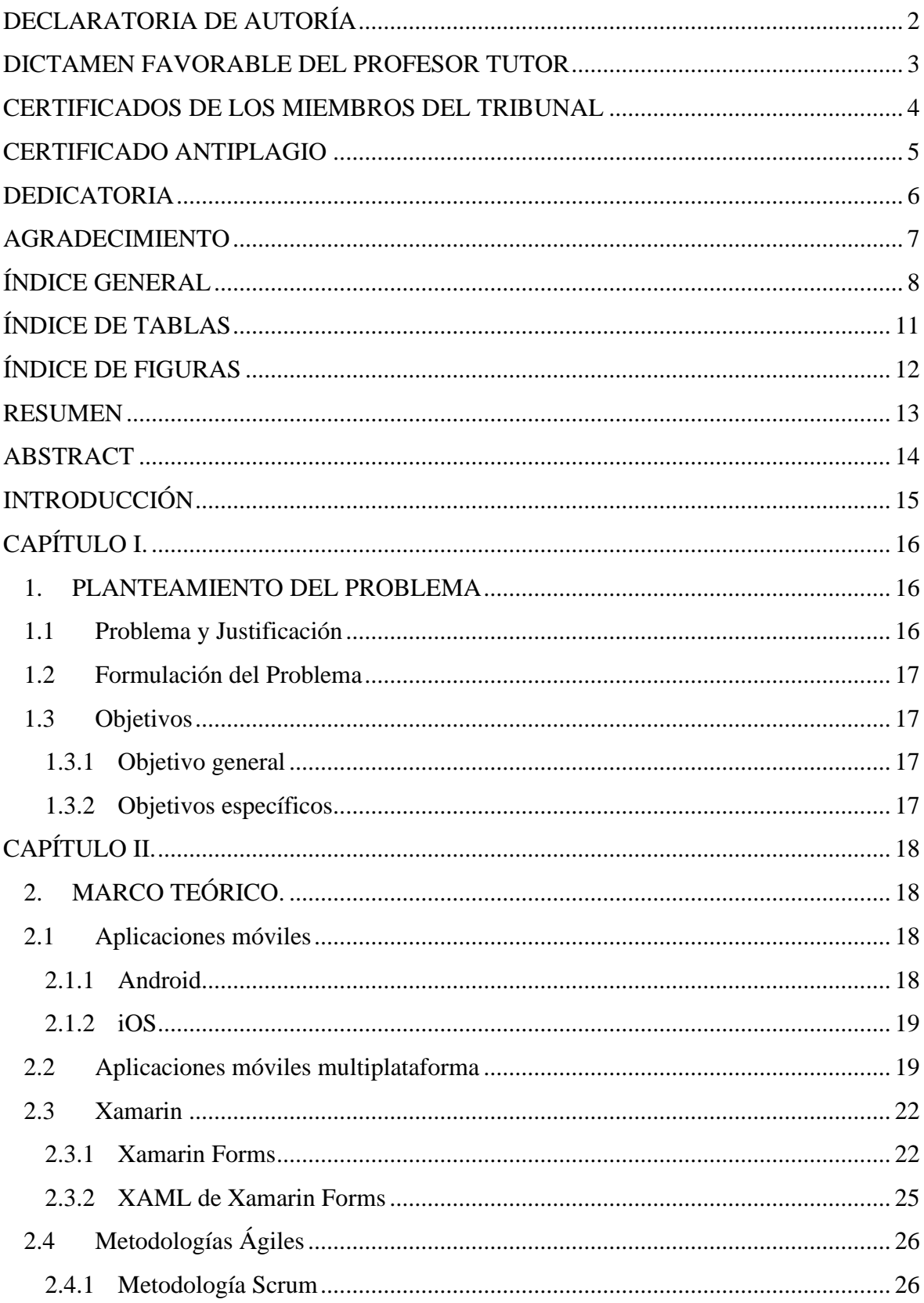

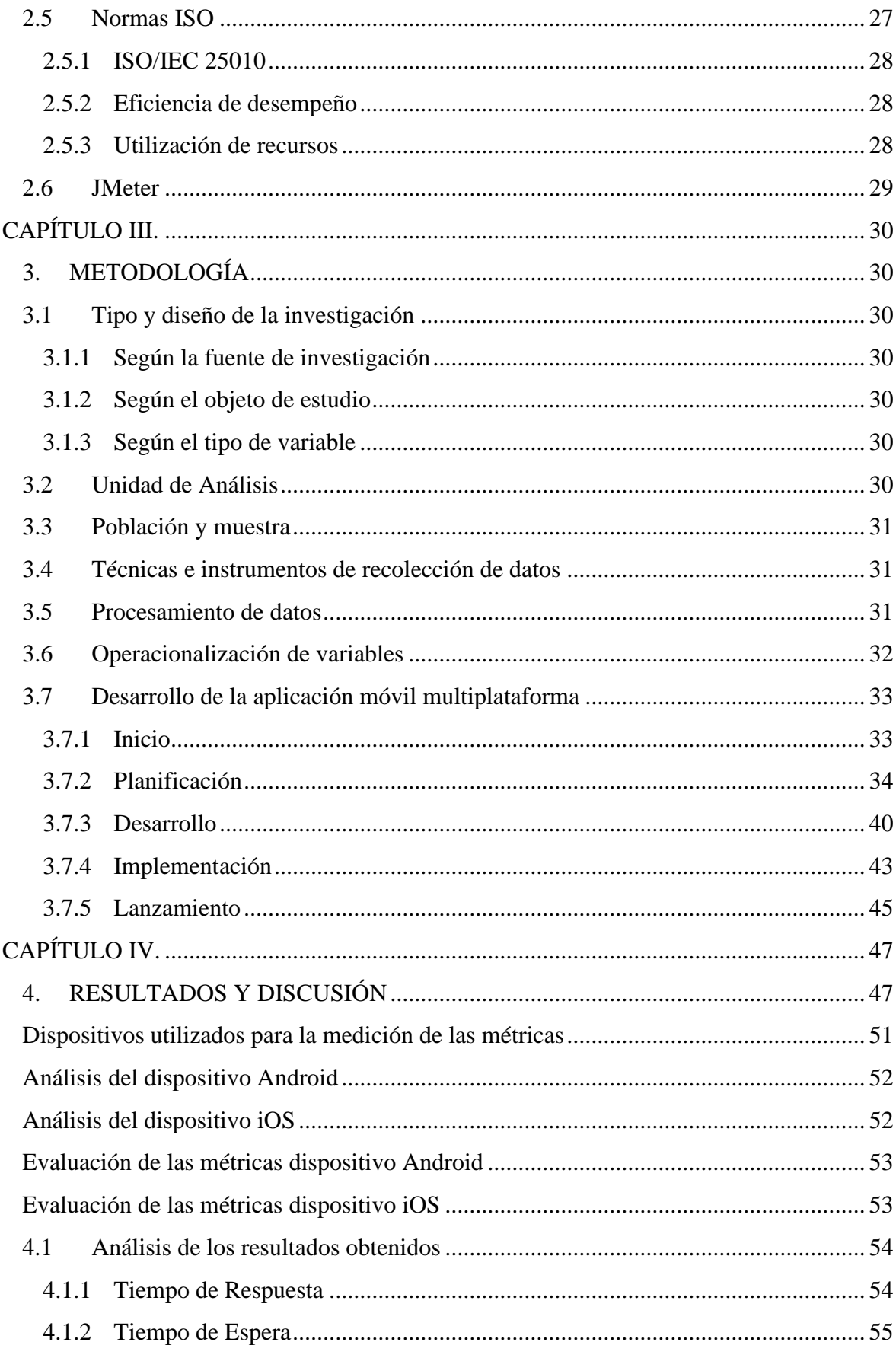

<span id="page-9-0"></span>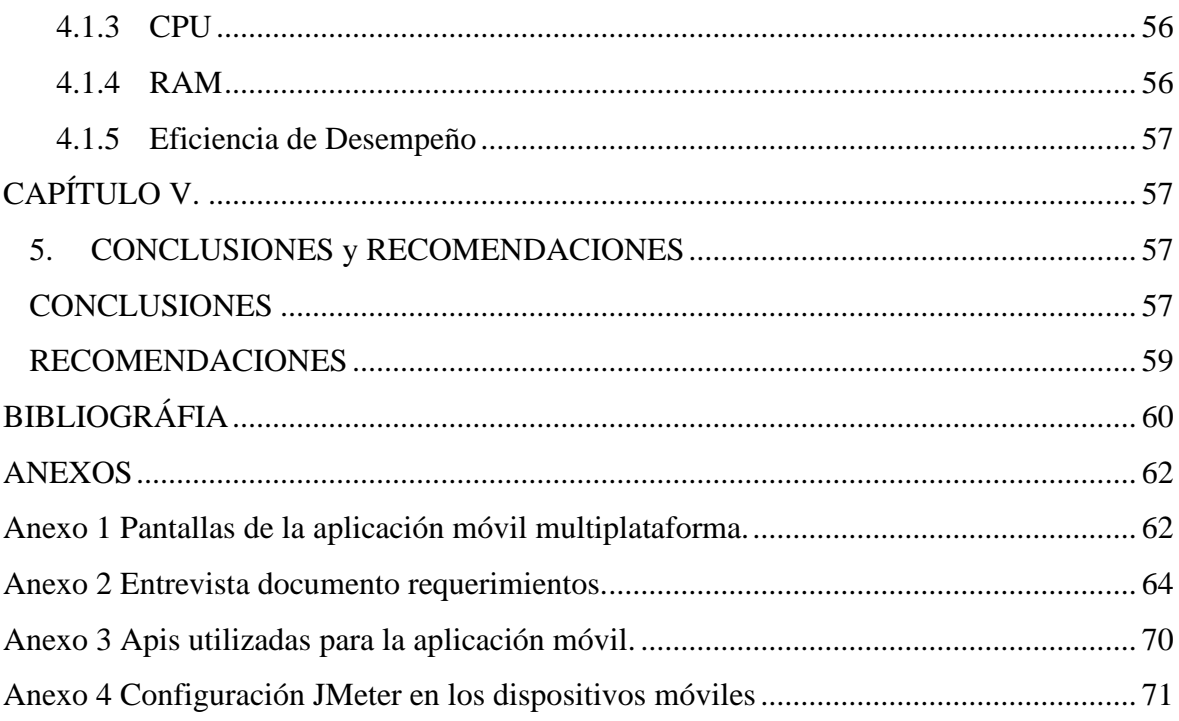

# **ÍNDICE DE TABLAS**

<span id="page-10-0"></span>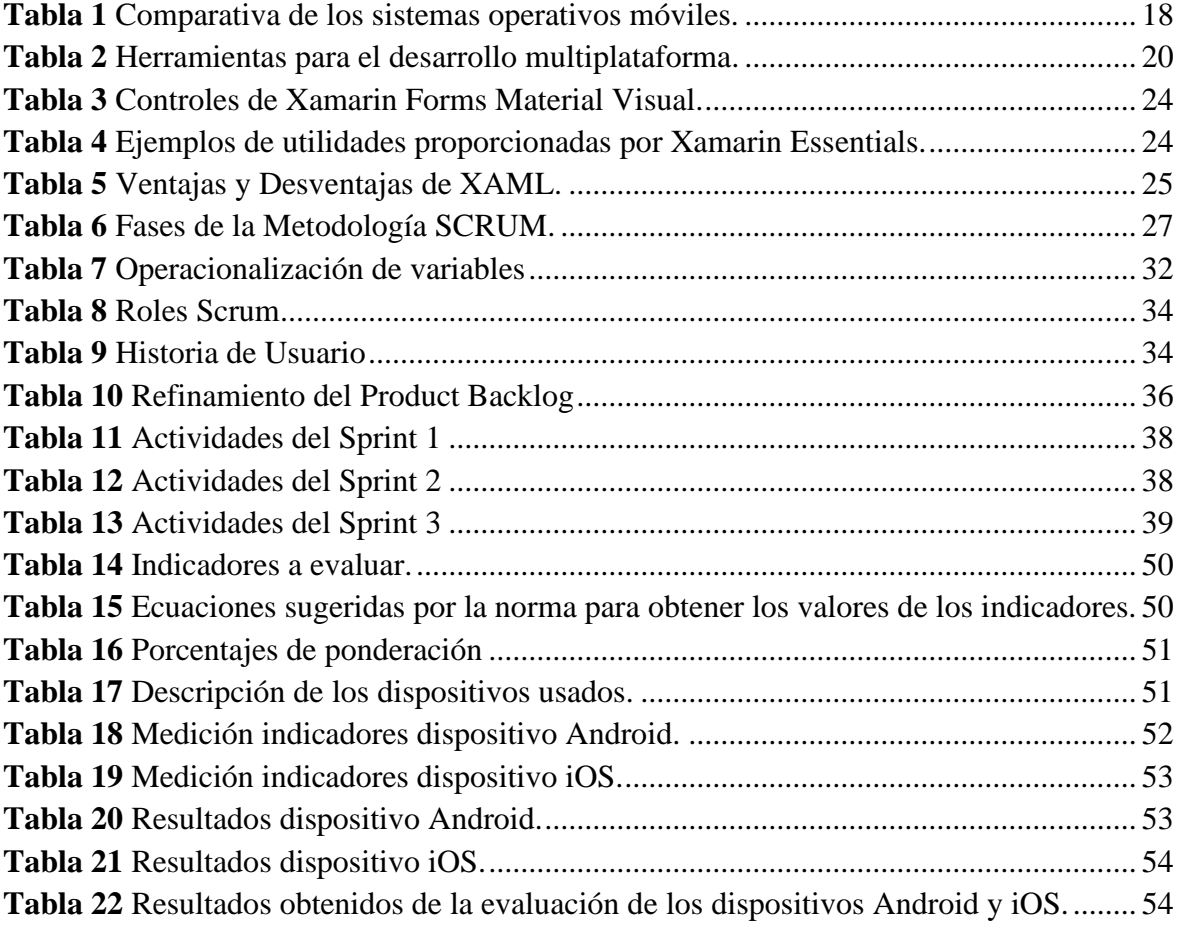

# **ÍNDICE DE FIGURAS**

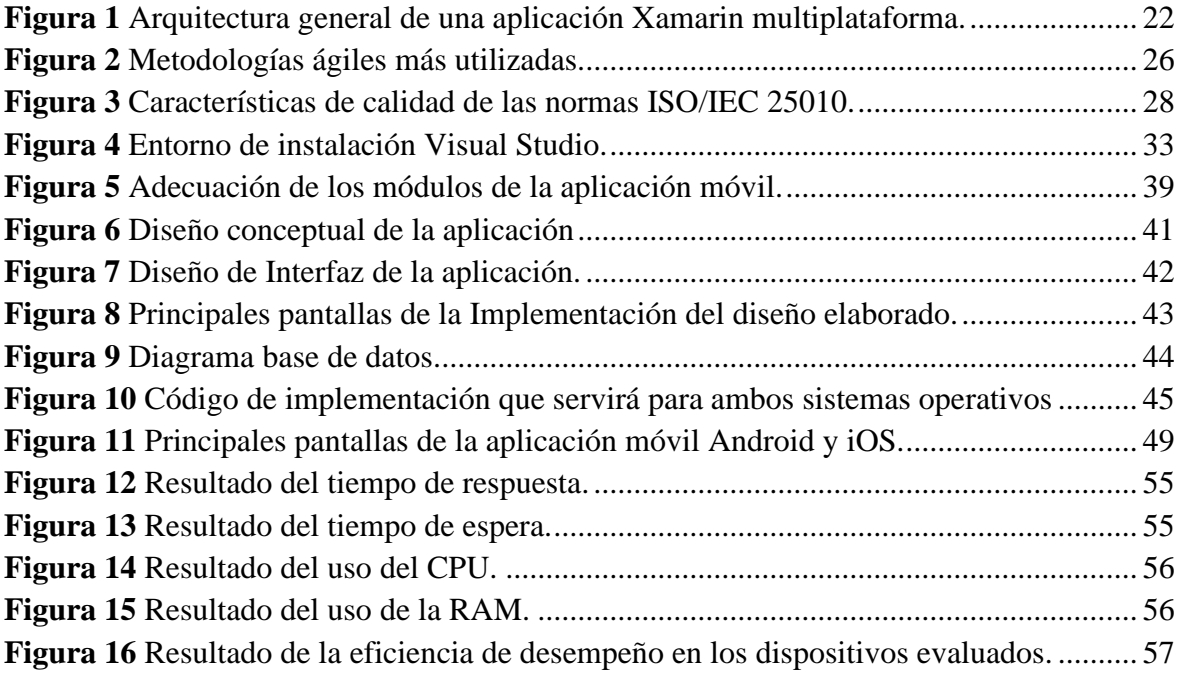

#### **RESUMEN**

<span id="page-12-0"></span>El presente proyecto de investigación tiene como objetivo desarrollar una aplicación móvil multiplataforma en la boutique Nicoleth de la ciudad de Riobamba, para realizar el control de inventario que permita llevar acabo un control de sus ingresos y egresos de productos, estableciendo un orden detallado por su valor e importancia.

Para el desarrollo de la aplicación móvil multiplataforma, se utilizó Xamarin debido a que nos permite compartir código y la interfaz de usuario entre plataformas además de obtener una aplicación moderna y con un buen rendimiento para los sistemas operativos móviles Android y iOS. Además, se utilizó la metodología ágil SCRUM la cual cuenta con cinco etapas para la producción de la aplicación. Por otra parte, mediante la norma ISO/IEC 25010 se realizó la evaluación del rendimiento de la aplicación móvil, utilizando la característica eficiencia de desempeño la cual consta de ciertas subcaracterísticas como: comportamiento temporal y utilización de recursos. Para las pruebas de rendimiento de la aplicación móvil se utilizó el software Apache JMeter en la cual se realizó simulaciones con peticiones en tiempo real, esto sé lo hizo para un dispositivo Android y iOS.

Con los resultados obtenidos mediante la aplicación de la norma se pudo evidenciar que el rendimiento de la aplicación es óptimo, obteniendo calificaciones de 8,43 para Android y 8,48 en iOS, con lo cual se pudo verificar que resulta eficaz el uso de la aplicación al momento de realizar el proceso de control de inventario, logrando también la compatibilidad para Android y iOS.

**Palabras claves**: Aplicaciones móviles, Aplicaciones móviles multiplataforma, Xamarin, Control de inventarios, Scrum.

#### **ABSTRACT**

This current research project has as the main objective to develop a mobile multiplatform on at the Nicoleth Boutique in Riobamba, to do the stocktaking control, which is very pp at the Theorem Bounque in Theoremou, of its incomes and expenses of the supplies and products setting a detailed order because of its value and importance.

For the mobile multiplatform app, it was used Xamarin, due to, it permits to share codes and share the user interface between platforms besides that, to obtain a modern application and with a high performance for the mobile operating system Android and iOS. Additionally, it was used the SCRUM methodology which consists of five stages, maintaining an agile and collaborative work for the application production. On the other hand, through the rule ISO/IEC 25010 an evaluation of the mobile app performance was carried out, using the efficient characteristic which consist on certain sub characteristics like: temporal behavior and utilization resources. For the performance test the mobile app it was used the Apache JMeter software in which some simulations with repetitions were done in real time, it was developed for Android and iOS devices.

With the obtained results, through the rule app we could make evident that the app performance is excellent, obtaining grades like 8,43 for Android and 8,48 with iOS, for that we could verify that results effective the use of the application at the moment to realize the control process of the stocktaking, achieving also the compatibility for Android y iOS.

Key words: mobile applications, mobile multiplatform application, Xamarian, Stocktaking control, Scrum

Reviewed by:

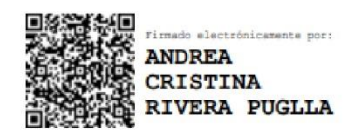

Lic. Andrea Rivera **ENGLISH PROFESSOR** C.C 0604464008

#### **INTRODUCCIÓN**

<span id="page-14-0"></span>Actividades que en un tiempo atrás solían realizarse utilizando una computadora, en la actualidad se llevan a cabo desde los dispositivos móviles. El desarrollo de aplicaciones para dispositivos móviles es un campo en constante evolución con gran interés económico y científico (Delía, 2017). Una de las dificultades al desarrollar aplicaciones para móviles es la diversidad de dispositivos y sistemas operativos, teniéndose que construir una versión diferente para cada caso en un lenguaje y una herramienta diferente. El desarrollo multiplataforma se centra en la reutilización de código, compartiendo la misma codificación entre las versiones para las distintas plataformas, es el proceso que crea una aplicación en un lenguaje de programación que facilita su exportación y visualización en cualquier tipo de dispositivo (Delia et al., 2014).

Según Johnson et al. (2022), Xamarin es una plataforma de código abierto para el desarrollo de aplicaciones móviles multiplataforma con rendimiento comprobado para Android, iOS y Windows .NET, además permite a los desarrolladores compartir un promedio del 90% de la aplicación entre plataformas.

Por otra parte, el control de inventarios es de gran utilidad dentro de las organizaciones, permite conservar un control de ingresos, consumo y comercialización de insumos o productos, estableciendo un orden detallado por su valor e importancia, generando un alcance positivo en la rentabilidad de las empresas (Arroba et al., 2018).

En este contexto, en la microempresa Nicoleth ubicada en la ciudad de Riobamba, el control de inventario es realizado de forma manual ocasionando errores que impiden una correcta observación, comprobación y verificación del inventario, además en el escenario se maneja diferentes dispositivos con distintos sistemas operativos móviles.

Por lo tanto, el desarrollo e implementación de una aplicación móvil multiplataforma utilizando Xamarin permite a la microempresa Nicoleth realizar un control eficiente de su inventario manteniendo el correcto balance de existencias en su almacén.

La estructura del documento presenta la siguiente forma: El capítulo I describe el planteamiento del problema, formulación del problema y objetivos, el capítulo II desarrolla el marco teórico que permite conocer los conceptos relacionados con aplicaciones móviles, aplicaciones móviles multiplataforma, control de inventarios, Xamarin, norma ISO/IEC 25010, el capítulo III indica la metodología usada, en el capítulo IV se representan los resultados de la evaluación de la eficiencia de desempeño de la aplicación móvil multiplataforma utilizando el criterio comportamiento temporal y utilización de recursos de la norma ISO/IEC 25010, y finalmente en el capítulo V se presenta las conclusiones y recomendaciones.

# **CAPÍTULO I.**

# <span id="page-15-1"></span><span id="page-15-0"></span>**1. PLANTEAMIENTO DEL PROBLEMA**

## <span id="page-15-2"></span>**1.1 Problema y Justificación**

El internet, los teléfonos inteligentes, las aplicaciones móviles y la nueva forma de comunicarnos han cambiado la manera en que vivimos, en América Latina nueve de cada diez personas utilizan un teléfono inteligente según datos recabados por la segunda edición del estudio IMS Mobile en Latam, 81% de la población utiliza el sistema operativo Android, mientras que iOS tiene un impacto menor con 17% (Lazcano et al., 2019).

Es necesario resaltar que el uso de aplicaciones móviles actualmente es indispensable en el Ecuador, esta tendencia crece en el país y a escala global de la mano del desarrollo de aplicaciones móviles y de la inserción de los teléfonos inteligentes. Según el Instituto Nacional de Estadísticas y Censos (INEC) revelo que hasta mayo de 2019 se contaron 1 261 944 de ecuatorianos que contaban con un smartphone (Grupo El Comercio, 2019).

En este contexto, el desarrollo de aplicaciones para dispositivos móviles es cada vez indispensable para cualquier empresa u organización, debido a que las aplicaciones móviles son utilizadas en distintas áreas tales como la educación, salud, industria, finanzas, etc. Al hacer uso de estos aplicativos, los usuarios tienen diversas funciones permitiéndoles realizar trabajos más eficientes.

Resulta innegable que el impacto de las aplicaciones multiplataforma está creciendo incesantemente en el mundo de las aplicaciones móviles. Cada vez aparecen más framework de desarrollo capaces de facilitar la creación de un único aplicativo que pueda ser usado por los principales sistemas operativos móviles, haciendo frente a los ya tradicionales desarrollos nativos (Ferrer Sanz, 2021).

Por lo expuesto Xamarin es una plataforma para el desarrollo de aplicaciones móviles multiplataforma contiene codificación que puede ser reutilizable en un 90% para los sistemas de iOS y Android (Johnson et al., 2022).

Por otra parte, Arroba et al. (2018) mencionan que "el control de inventarios es el corazón de cualquier compañía que compra y vende bienes o servicios; por lo tanto, la importancia de un manejo de inventario adecuado permite obtener mejores resultados financieros".

El inventario al ser gestionado de forma manual aumenta la probabilidad de cometer errores humanos como: perdida de productos, exceso de existencias, problemas de stock, datos inexactos, seguimientos inconsistentes. Esto ocurre cuando las empresas se acostumbran a los viejos métodos de hacerlo todo uno mismo creyendo que la percepción humana es más confiable, pero lo cierto es que no es más que un pensamiento prejuicioso con respecto a la

ayuda tecnológica. Actualmente una de las problemáticas que presenta la microempresa Nicoleth de la ciudad de Riobamba, es que no usa nuevas tecnologías para realizar un correcto control de su inventario.

Por lo antes mencionado la investigación planteo desarrollar una aplicación móvil multiplataforma utilizando Xamarin para mejorar los procesos de: ingreso de los artículos, la salida de los artículos con su debido proceso de extracción del inventario al ser vendidos, búsqueda de la existencia de los artículos, y notificaciones sobre el abastecimiento del stock.

#### <span id="page-16-0"></span>**1.2 Formulación del Problema**

¿Cómo la aplicación móvil multiplataforma mejorará el control del inventario en la microempresa Nicoleth de la ciudad de Riobamba?

#### <span id="page-16-1"></span>**1.3 Objetivos**

#### <span id="page-16-2"></span>**1.3.1 Objetivo general**

• Desarrollar una aplicación móvil multiplataforma para el control de inventario en la boutique Nicoleth utilizando la plataforma Xamarin.

## <span id="page-16-3"></span>**1.3.2 Objetivos específicos**

- Analizar la plataforma Xamarin para el desarrollo de aplicaciones móviles multiplataforma.
- Implementar la aplicación móvil multiplataforma utilizando la plataforma Xamarin.
- Evaluar la eficiencia de desempeño de la aplicación móvil multiplataforma con la norma ISO/IEC 25010 utilizando el criterio utilización de recursos.

## **CAPÍTULO II.**

#### <span id="page-17-1"></span><span id="page-17-0"></span>**2. MARCO TEÓRICO.**

#### <span id="page-17-2"></span>**2.1 Aplicaciones móviles**

Las aplicaciones móviles son programas informáticos o software instalado en dispositivos móviles que permiten una gama amplia de usos y funcionalidades, incluidos el teléfono, el video, la música, la televisión y servicios de internet. En un principio las apps se desarrollaron como herramientas de trabajo que ofrecian información general, como el calendario o correo electrónico. Con el paso del tiempo se ha incrementado rapidamente el desarrollo y variabilidad gracias a nuevas tecnologias logrando obtener apps de pago y gratuitas (Pérez et al., 2019).

"Las aplicaciones móviles son una tendencia para las generaciones digitales pues estas se han popularizado porque funcionan como herramientas para realizar tareas de todo tipo y así facilitar las actividades de quienes las usan" (García & Cáceres, 2019). En la tabla 1 se observa una comparativa entre los sistemas operativos móviles.

<span id="page-17-4"></span>

| Sistema<br>Operativo | Tipo de SO | de<br>Lenguaje<br>Programación | Kernel        | Estándar<br>Soportado | Tienda             |
|----------------------|------------|--------------------------------|---------------|-----------------------|--------------------|
| Android              | Abierto    | Java, Kotlin                   | Linux         | GSM,<br>CDMA, 4G      | <b>Play Store</b>  |
| iOS                  | Cerrado    | Objective<br>C,<br>Swift       | OS X          | GSM,<br>CDMA, 4G      | App Store          |
| Windows<br>Phone     | Cerrado    | C#                             | Windows<br>NT | GSM,<br>CDMA, 4G      | Microsoft<br>Store |

**Tabla 1** *Comparativa de los sistemas operativos móviles.*

*Fuente.* elaboración propia*.*

Los sistemas operativos móviles son responsables de definir y identificar funciones y características de los dispositivos móviles, incluidos la sincronización de aplicaciones, correo electrónico, mensajes de texto, la rueda de control y el teclado (techopedia, 2022).

#### <span id="page-17-3"></span>**2.1.1 Android**

Este sistema operativo esta basado en Linux para teléfonos móviles, ademas utilizan este sistema tablets, reproductores de música, netbooks e incluso PC's. Android permite programar en un entorno de Java aplicaciones sobre Dalvik; una variación de la máquina de Java con compilación en tiempo de ejecución.

La gran diferencia de android con otros sistemas operativos es que cualquier persona que tenga conocimientos acerca de programación puede crear widgets, aplicaciones o modificar el mismo sistema operativo, esto gracias a que su código es libre. Por lo tanto teniendo conocimientos en en lenguaje Java, va ser sencillo comenzar a programar en esta plataforma. (Báez et al., 2019).

# <span id="page-18-0"></span>**2.1.2 iOS**

Este sistema fue lanzado por Apple y su nombre proviene de iPhoneOS que quiere decir iPhone Operative System en inglés. Este sistema es cerrado quiere decir que solo se puede utilizar en dispositivos de la marca Apple. La diferencia que este sistema presenta respecto a Android es que en este sistema se puede instalar en una amplia gama de telefonos de todas las marcas, a diferencia de iOS que es un sistema cerrado y de uso exclusivo para dispositivos de la marca (Rocio, 2023).

## <span id="page-18-1"></span>**2.2 Aplicaciones móviles multiplataforma**

Una aplicación móvil multiplataforma está diseñada para funcionar en muchos sistemas móviles. Estas aplicaciones suelen crearse utilizando tecnologías que proporcionan una capa adicional de abstracción por encima de la API del sistema, uniforme para cada plataforma (Grzmil et al., 2017). La tabla 2 nos muestra herramientas para el desarrollo multiplataforma y sus características principales.

<span id="page-19-0"></span>

| Herramienta | Creado                                                         | Características Principales                                                                                                    |
|-------------|----------------------------------------------------------------|----------------------------------------------------------------------------------------------------|
| Xamarin     |                                                                | Cuenta con enlaces completos para los SDK,<br>$\bullet$<br>además proporciona durante el desarrollo y<br>el tiempo de compilación una sólida<br>comprobación de tipos, y genera menos<br>errores en tiempo de ejecución y nos brinda<br>aplicaciones de mayor calidad. |
|             |                                                                | Ofrece interoperabilidad con Objective C,<br>Java, y C++, permite utilizar un extensa<br>variedad de Código de terceros y unir<br>bibliotecas nativas de Java y Objective,<br>mediante una sintaxis declarativa.                                                       |
|             | Xamarin es<br>el framework<br>desarrollado<br>por<br>Microsoft | Construcciones de lenguaje moderno: Se<br>escriben en C#, características de lenguaje<br>dinámico, construcciones funcionales como<br>LINQ,<br>características<br>lambdas,<br>de<br>programación en paralelo, genéricos y<br>mucho más.                                |
|             |                                                                | Biblioteca de clases base (BCL) sólida: El<br>código de C# existente se puede compilar<br>para usarlo en una aplicación, lo que<br>proporciona acceso a miles de bibliotecas<br>que agregan funcionalidad más allá de la<br>BCL.                                       |
|             |                                                                | Presenta un entorno de desarrollo integrado<br>incluye<br>sistema<br>(IDE),<br>esto<br>de<br>administración de soluciones y proyectos<br>culminación automática de código, un<br>control para el código fuente que viene<br>integrado, etc.                            |
|             |                                                                |                                                                                                    |

**Tabla 2** Herramientas para el desarrollo multiplataforma.

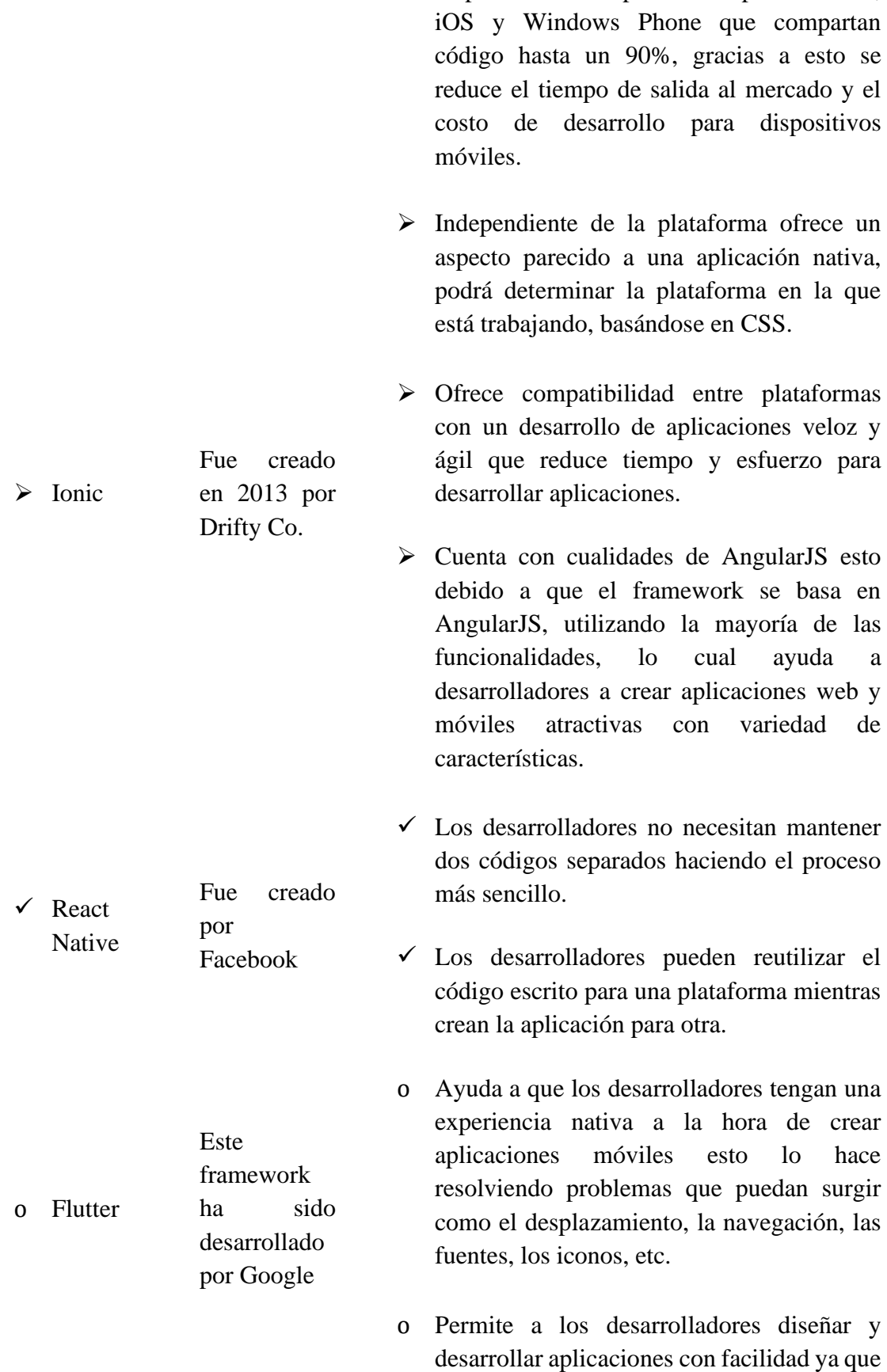

• Se puede escribir aplicaciones para Android,

21

reducen el tiempo total de desarrollo de la aplicación.

o Ayuda a los desarrolladores a crear y diseñar interfaces de usuario intuitivas.

*Fuente.* Elaboración Propia

#### <span id="page-21-0"></span>**2.3 Xamarin**

Según, Grosso (2021) es una herramienta muy útil y utilizada por los desarrolladores de aplicaciones móviles. Esta herramienta permite a los desarrolladores escribir su app en lenguaje C# y que el mismo código sea traducido para su ejecución en iOS, Android y Windows Phone.

#### <span id="page-21-1"></span>**2.3.1 Xamarin Forms**

Xamarin.Forms es un marco de interfaz de usuario de código abierto además permite a los desarrolladores crear aplicaciones Xamarin.Android, Xamarin.iOS y Windows a partir de una única base de código compartida, se puede crear interfaces de usuario en XAML con código subyacente en C#. Estas interfaces se representan como controles nativos de alto rendimiento en cada plataforma (Microsoft, 2021). En la figura 1 se muestra la arquitectura general de una aplicación Xamarin multiplataforma.

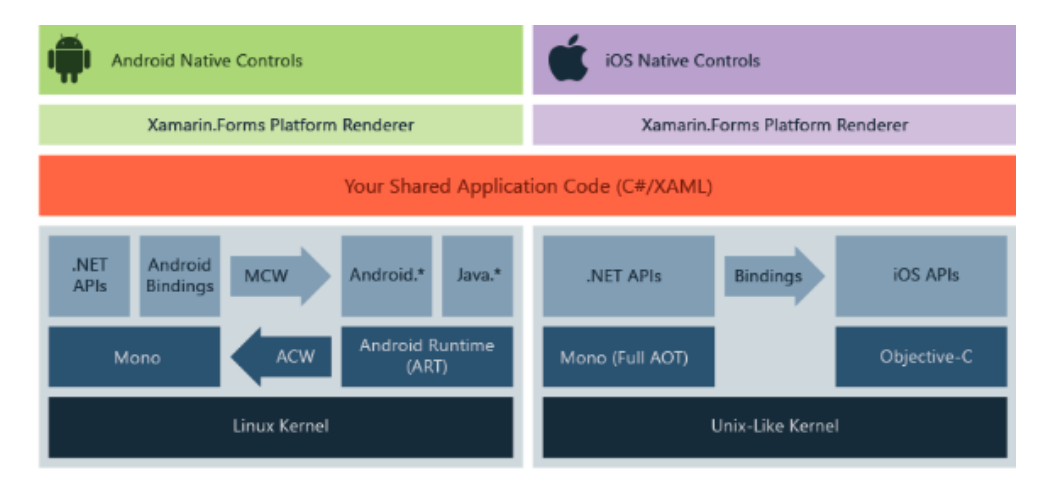

<span id="page-21-2"></span>**Figura 1** *Arquitectura general de una aplicación Xamarin multiplataforma.*

*Fuente:* Elaborado por (Microsoft, 2022).

#### **Material Visual**

Xamarin Forms Material Visual se utiliza para aplicar reglas de diseño de material a las aplicaciones de Xamarin.Forms. Utiliza la propiedad Visual para aplicar selectivamente representadores personalizados a la interfaz de usuario, lo que da como resultado una aplicación con un aspecto similar en iOS y Android (Microsoft, 2021). A continuación, en la tabla 3 se muestra controles que admite material visual.

<span id="page-23-0"></span>

| Controles de Material Visual   | Descripción                                                         |
|--------------------------------|---------------------------------------------------------------------|
| ActivityIndicator<br>$\bullet$ | Un control visual utilizado para indicar que<br>algo está en curso. |
| <b>Button</b><br>٠             | Un botón que reacciona a los eventos<br>táctiles.                   |
| ProgressBar<br>$\bullet$       | Control View que muestra el progreso.                               |
| <b>DatePicker</b><br>$\bullet$ | Vista que permite seleccionar fechas.                               |
| Editor<br>$\bullet$            | Un control que puede editar varias líneas de<br>texto.              |
| Entry                          | Un control que puede editar una sola línea<br>de texto.             |

**Tabla 3** *Controles de Xamarin Forms Material Visual.*

*Fuente.* Elaboración propia.

#### **Funcionalidades adicionales**

Xamarin.forms tiene un gran ecosistema de bibliotecas que agregan diversas funcionalidades a las aplicaciones (Microsoft, 2021). A continuación, se describen algunas funcionalidades:

#### **Xamarin Esenciales**

Es una biblioteca que ofrece API multiplataforma para el uso de características de dispositivos nativos. Al igual que Xamarin, Xamarin Essentials es una abstracción que simplifica el proceso de acceso a las utilidades nativas. La tabla 4 nos muestra algunos ejemplos de utilidades proporcionadas por Xamarin Essentials.

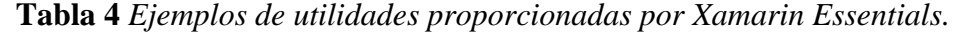

<span id="page-23-1"></span>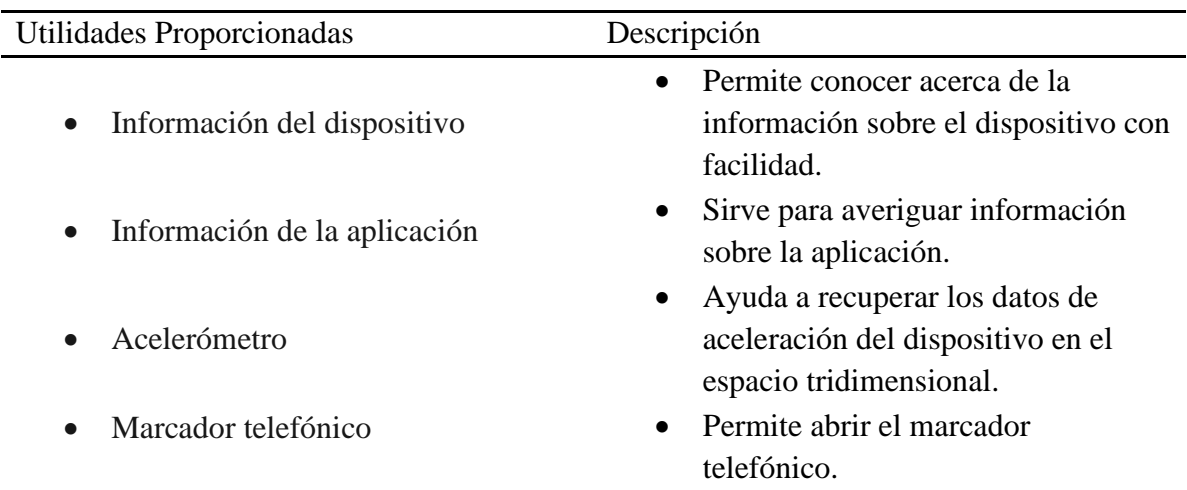

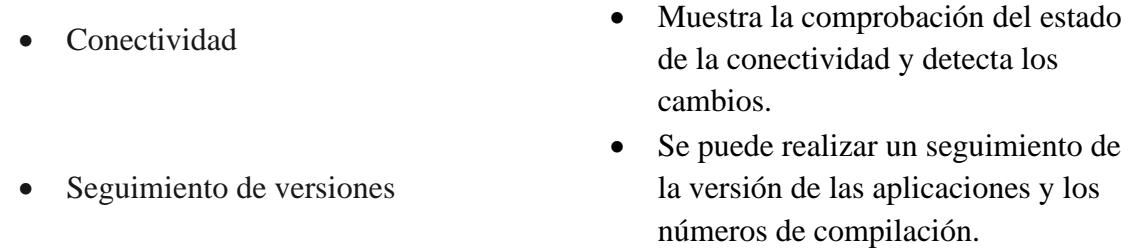

# *Fuente.* Elaboración propia

#### **Shell**

Xamarin Forms Shell permite reducir la complejidad del desarrollo de aplicaciones móviles ya que proporciona las características fundamentales que la mayoría de las aplicaciones requieren (Microsoft, 2021). Algunos ejemplos de características proporcionadas por Shell incluyen:

- Experiencia de navegación común
- Esquema de navegación basado en URI
- Controlador de búsqueda integrado.

#### <span id="page-24-0"></span>**2.3.2 XAML de Xamarin Forms**

XAML es un lenguaje basado en XML que fue creado por Microsoft para dar una alternativa a la programación de código y lograr inicializar objetos, crear instancias y ordenar los objetos por jeraquias padre-hijo.

Dentro de un archivo XAML, el desarrollador de Xamarin Forms puede definir interfaces de usuario utilizando todas los diseños, las vistas, y páginas de Xamarin Forms, así como clases personalizadas. Este archivo se puede compilar o incrustar en el ejecutable (Microsoft, 2021). En la tabla 5 se puede observar las ventajas sobre el código equivalente de XAML y sus desventajas en su mayoría relacionadas con limitaciones que son intrínsecas a los lenguajes de marcado.

<span id="page-24-1"></span>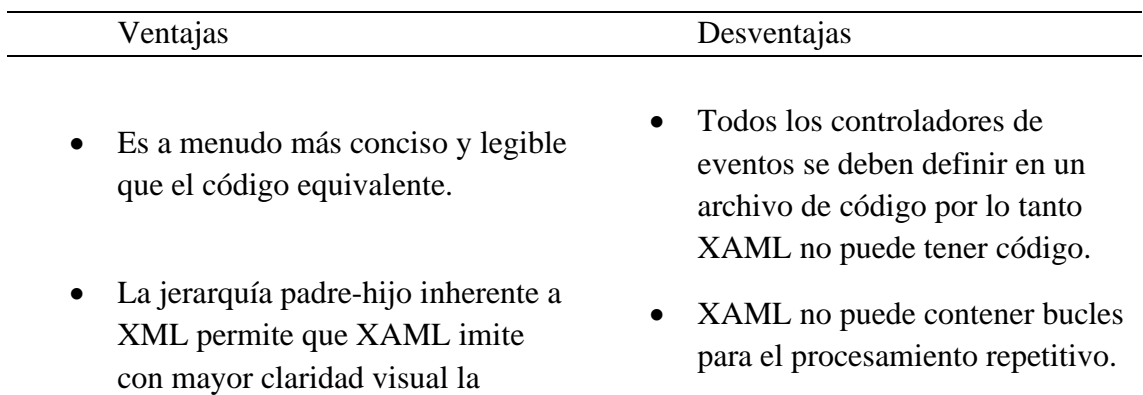

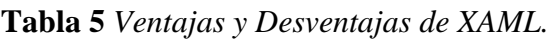

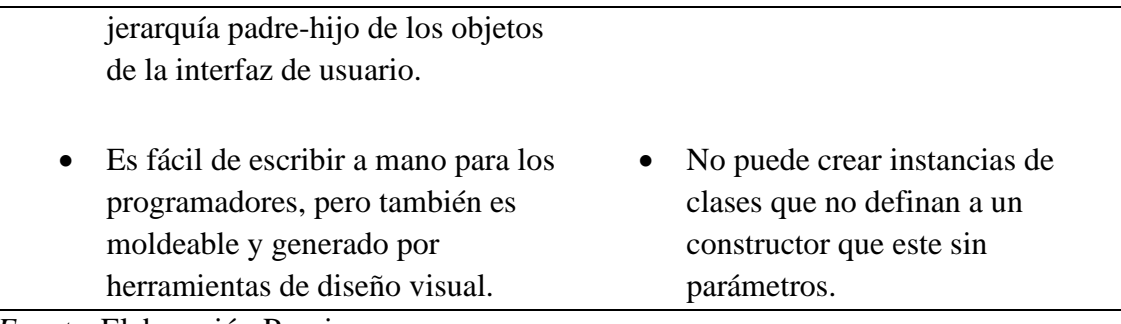

*Fuente.* Elaboración Propia

#### <span id="page-25-0"></span>**2.4 Metodologías Ágiles**

Son aquellas que se adaptan a las formas de trabajo de las condiciones del proyecto, consiguiendo inmediatez y flexibilidad. Ademas, trabaja mucho mas eficiente y rápido lo que provoca un aumento en la productividad, se ahorra costos y lo mas importante tiempo. Recoge técnicas para la gestión de proyectos donde se utiliza un enfoque incremental e iterativo para gestionarlos (Toledo, 2020). La figura 2 muestra las metodologías ágiles más utilizadas.

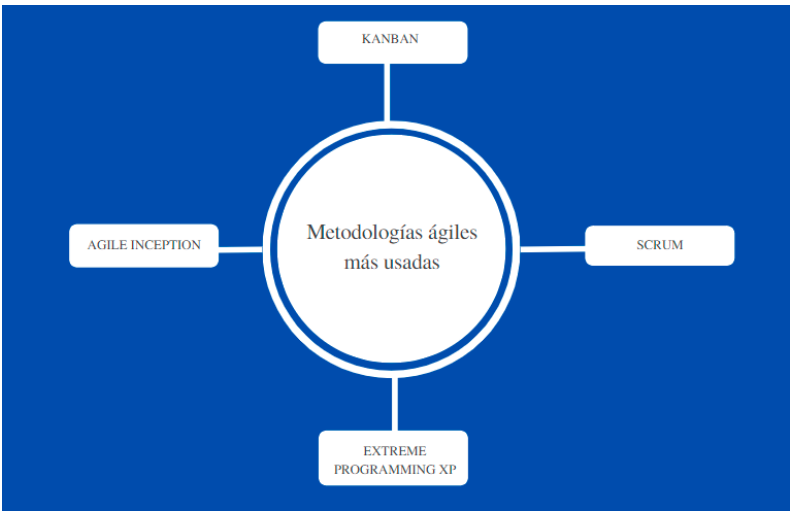

**Figura 2** *Metodologías ágiles más utilizadas.*

*Fuente:* Elaboración propia.

#### <span id="page-25-2"></span><span id="page-25-1"></span>**2.4.1 Metodología Scrum**

Scrum es un marco de trabajo diseñado de tal forma que logra la colaboración eficaz del equipo de trabajo, emplea un conjunto de reglas y se define roles para generar una estructura de correcto funcionamiento (Molina et al., 2018). La Tabla 6 muestra los procesos de Scrum que abordan las actividades y el flujo específico de un proyecto Scrum. En total hay 19 procesos que se agrupan en cinco fases.

<span id="page-26-1"></span>

| Fases          | Descripción                                                                                                    |
|----------------|----------------------------------------------------------------------------------------------------|
| Inicio         | 1. Crear la Visión del Producto<br>Identify Scrum Master and Stakeholder(s)<br>2.<br>Formar el Equipo Scrum<br>3.<br>4. Desarrollo de Épica $(s)$<br>5. Crear el Backlog Priorizado del producto<br>6. Realizar la Planificación del lanzamiento. |
| Planificación  | 7. Crear Historias de Usuarios<br>Estimar Historias de los Usuarios<br>$8_{-}$<br>9. Comprometer Historias de los Usuarios<br>10. Crear Tareas<br>11. Estimar Tareas<br>12. Crear Sprint Backlog                                                  |
| Desarrollo     | 13. Crear Entregables<br>14. Realizar Daily Standup<br>15. Refinar el Backlog Priorizado del Producto                                                                                                    |
| Implementación | 16. Demostrar y validar el sprint<br>17. Retrospectiva del sprint                                                                                                    |
| Lanzamiento    | 18. Enviar entregables<br>19. Retrospectiva del proyecto                                                                                                    |

**Tabla 6** *Fases de la Metodología SCRUM.*

*Fuente.* Elaborado por (ScrumStudy, 2016)

## <span id="page-26-0"></span>**2.5 Normas ISO**

Son documentos que detallan los requerimientos que entidades pueden hacer uso para garantizar los productos y/o servicios que ofrecen. Hasta la fecha ISO, ha publicado un aproximado de 19 500 normas internacionales, su principal objetivo es asegurar la calidad deseada de los productos y/o servicios. Para las entidades estas normas sirven para minimar costos y es posible la reducción de errores y lo mas importante favorecen al incremento de la productividad (Isotools, 2022).

#### <span id="page-27-0"></span>**2.5.1 ISO/IEC 25010**

Es una norma que está centrada en las características de calidad que se deben tener en cuenta en el momento de evaluar las propiedades de un producto software terminado, provee un marco de referencia para medir la calidad del producto software y describe 8 características y 38 subcaracterísticas de calidad de producto software. Requisitos como eficiencia de desempeño,compatiblidad,funcionalidad,usabilidad,seguridad,fiabilidad,portabilidad y mantenibilidad son los que se encuentran en esta norma (Iso25000, 2021). El modelo de calidad del producto definido por la ISO/IEC 25010 se encuentra compuesto por las ocho características de calidad que se muestran en la figura 3.

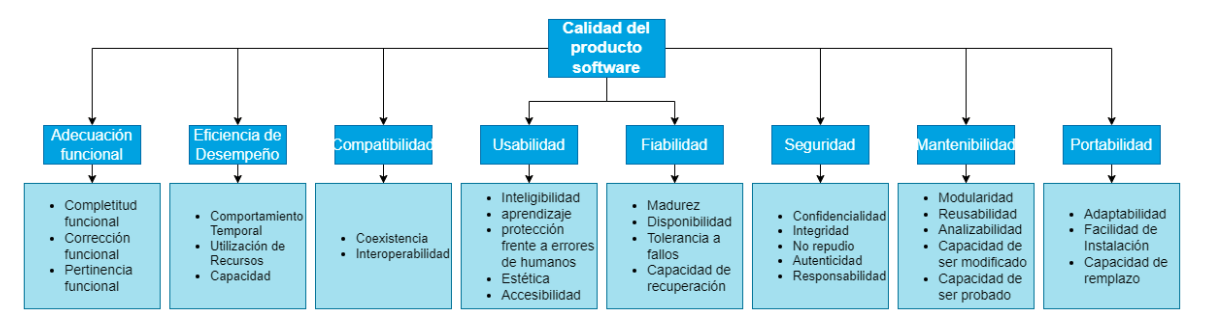

<span id="page-27-3"></span>**Figura 3** *Características de calidad de las normas ISO/IEC 25010.*

*Fuente:* Elaboración propia.

#### <span id="page-27-1"></span>**2.5.2 Eficiencia de desempeño**

La Norma ISO/IEC 25010 representa el desempeño relativo a la cantidad de recursos usados bajo condiciones estables, la define como característica de calidad del producto de software que tiene en cuenta el rendimiento de un dispositivo en función de su comportamiento temporal, el uso de recursos y la capacidad o límites máximos de funcionamiento (Piñero González et al., 2021).

#### <span id="page-27-2"></span>**2.5.3 Utilización de recursos**

Esta subcaracterística de eficiencia de desempeño se refiere al uso de recursos durante la ejecución de una tarea en condiciones preestablecidas. Se mide a través de cuatro métricas: 1) líneas de código (N/A), 2) uso de CPU, 3) uso de memoria y 4) utilización de dispositivos E/S. (Salazar et al., 2019)

#### <span id="page-28-0"></span>**2.6 JMeter**

Es un software de código abierto, hecho en Java diseñada para cargar, probar el comportamiento funcional y medir el rendimiento. En principio fue creado para probar solo aplicaciones web, pero desde entonces se ha ido expandiendo a otras funciones de prueba (ApacheSoftwareFoundation, 2022).

# **CAPÍTULO III.**

# <span id="page-29-1"></span><span id="page-29-0"></span>**3. METODOLOGÍA**

#### <span id="page-29-2"></span>**3.1 Tipo y diseño de la investigación**

El tipo de investigación puede catalogarse como aplicada, tratándose de un diseño de investigación cuyo objetivo fue realizar una aplicación móvil multiplataforma para controlar los procesos que se llevan a cabo en un control de inventarios dentro de la organización comercial Nicoleth utilizando la plataforma Xamarin.

Este proyecto tiene un enfoque cuantitativo porque se analizó el rendimiento de la aplicación. El método utilizado para la investigación es inductivo, que consistió en el análisis de los problemas presentados por la microempresa al realizar un control de inventarios.

#### <span id="page-29-3"></span>**3.1.1 Según la fuente de investigación**

Es una investigación bibliográfica porque se realizó una búsqueda de información, accediendo a revistas, libros, base de datos científicas, tesis, entre otras fuentes referentes al tema de investigación, permitiendo comprender conceptos relacionados a las aplicaciones móviles multiplataforma y las herramientas a utilizarse, permitiendo tener una visión más amplia del tema.

#### <span id="page-29-4"></span>**3.1.2 Según el objeto de estudio**

Es una investigación de campo ya que se realizó un proceso de recolección y análisis de los requerimientos, además de un levantamiento de información sobre la clasificación y los inventarios.

#### <span id="page-29-5"></span>**3.1.3 Según el tipo de variable**

Es una investigación cuantitativa porque se analiza el rendimiento y la utilización de los recursos del dispositivo móvil al momento de utilizar la aplicación, también es una investigación cualitativa de modo que se ha observado y estudiado otras investigaciones para crear un nuevo sistema.

#### <span id="page-29-6"></span>**3.2 Unidad de Análisis**

En la unidad de análisis se estableció las 10 peticiones por segundo realizadas a la aplicación móvil multiplataforma en las distintas plataformas: Android y iOS para evaluar tiempo respuesta, tiempo espera, rendimiento, CPU y RAM esto se lo realizó con la herramienta JMeter.

#### <span id="page-30-0"></span>**3.3 Población y muestra**

De acuerdo con el tipo de investigación planteada, se trata de una población infinita puesto que se obtendrán datos de diferentes mediciones utilizando JMeter.

#### <span id="page-30-1"></span>**3.4 Técnicas e instrumentos de recolección de datos**

Las técnicas e instrumentos que se utilizaron en la investigación fueron entrevistas.

**Entrevistas:** Con el objetivo de recolectar información sobre el control de inventarios y los requerimientos para la aplicación móvil se ha realizado una entrevista a la dueña de la boutique Nicoleth. Ver anexo 3.

#### <span id="page-30-2"></span>**3.5 Procesamiento de datos**

Una vez obtenida la información de las entrevistas se realizó un análisis para definir una orientación sobre el desarrollo de la aplicación móvil multiplataforma, teniendo en cuenta ciertos criterios para el correcto funcionamiento del mismo, en el que también se ha considerado algunas recomendaciones sobre la clasificación de los artículos. Posteriormente con la herramienta de evaluación JMeter y el aplicativo se realizó la medición de criterios de desempeño con enfoque la utilización de recursos establecidos por la norma ISO/IEC 25010.

# <span id="page-31-1"></span><span id="page-31-0"></span>**3.6 Operacionalización de variables**

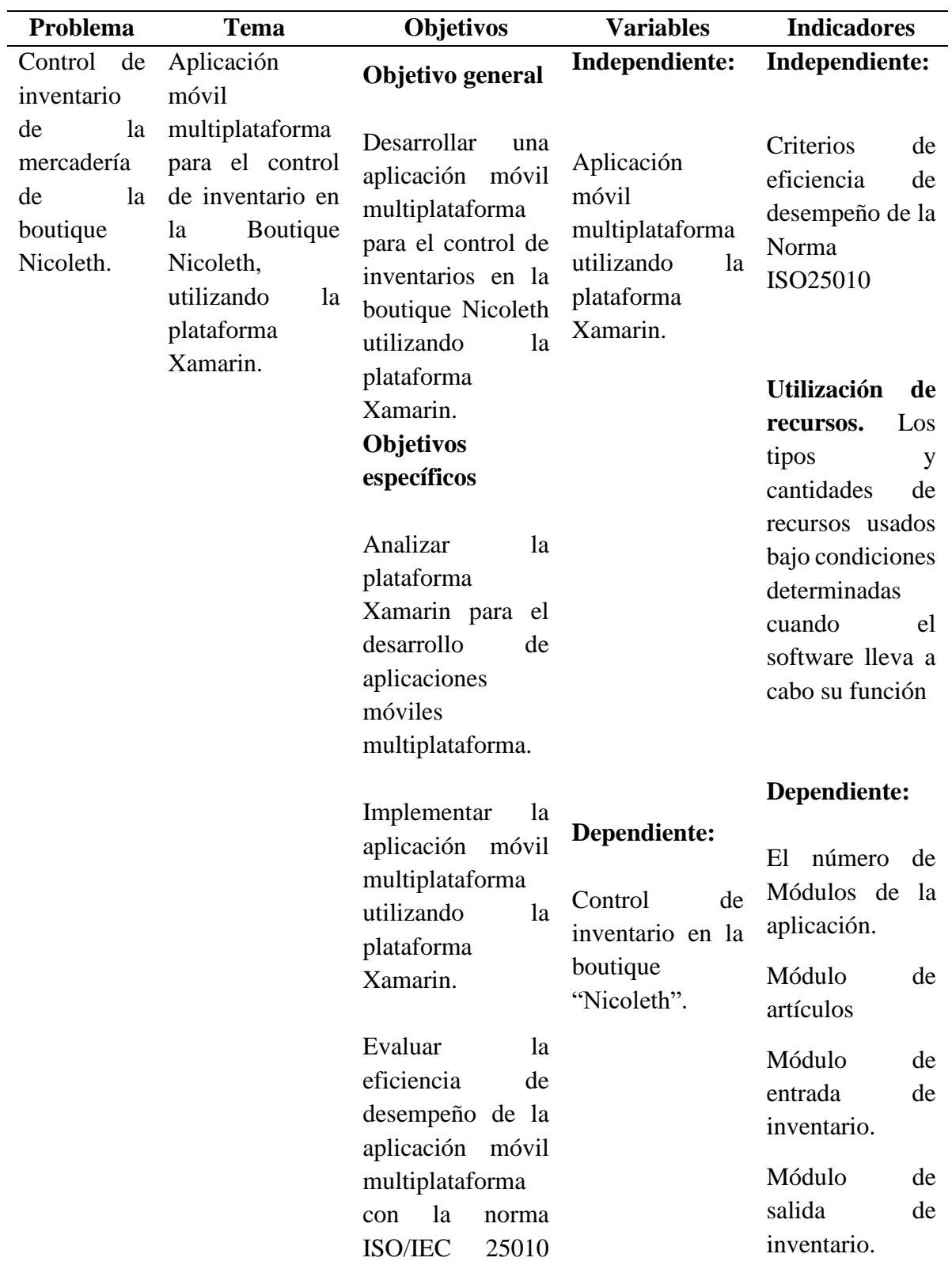

**Tabla 7** *Operacionalización de variables*

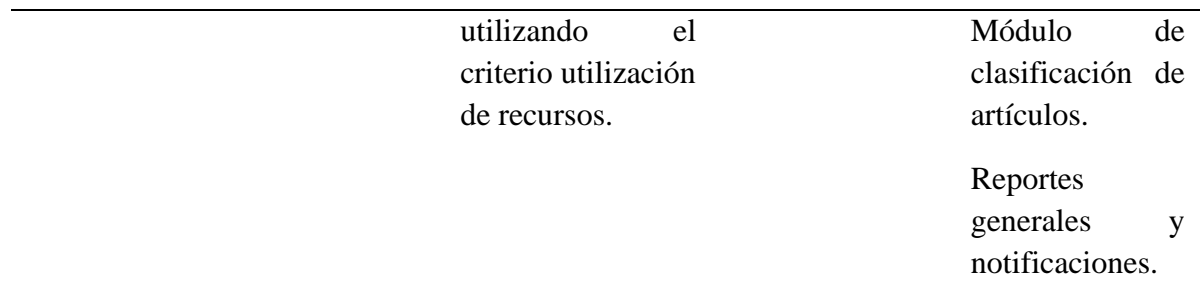

*Fuente.* Elaboración propia

#### <span id="page-32-0"></span>**3.7 Desarrollo de la aplicación móvil multiplataforma**

Para el desarrollo de la aplicación móvil multiplataforma se inició con la instalación y configuración de los recursos y herramientas de software, a continuación, en la figura 4 se puede observar Visual Studio y Xamarin.forms utilizado para el desarrollo de aplicaciones móviles multiplataforma.

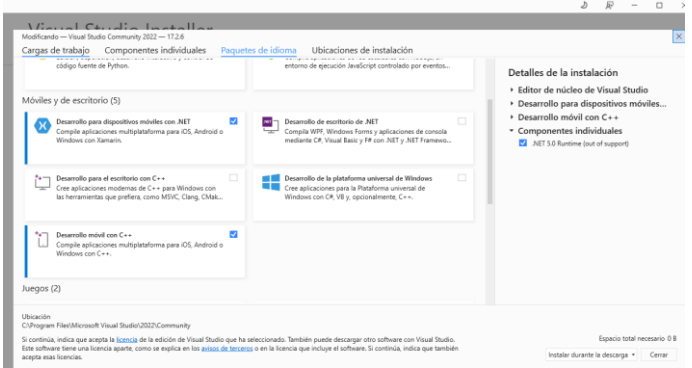

**Figura 4** *Entorno de instalación Visual Studio.*

*Fuente:* Elaboración propia.

<span id="page-32-2"></span>El proyecto de investigación se llevó a cabo utilizando la metodología ágil Scrum, aprovechando su enfoque dinámico para entregar un proyecto, centrándose en iteraciones rápidas, respondiendo a los clientes con entrega temprana y evitando resultados finales insatisfactorios, la misma que cuenta con cinco fases y a continuación se detallan las actividades desarrolladas en cada una:

#### <span id="page-32-1"></span>**3.7.1 Inicio**

En esta fase se realizó un análisis de las necesidades a la entidad receptora por medio de reuniones, entrevistas y encuestas con la dueña de la microempresa, la cual manifestó la problemática con respecto al control de su inventario. Además, se estableció al equipo de trabajo.

A continuación, en la tabla 8 se puede evidenciar los roles para la ejecución del proyecto en base a la metodología Scrum.

**Roles para la ejecución del proyecto**

<span id="page-33-1"></span>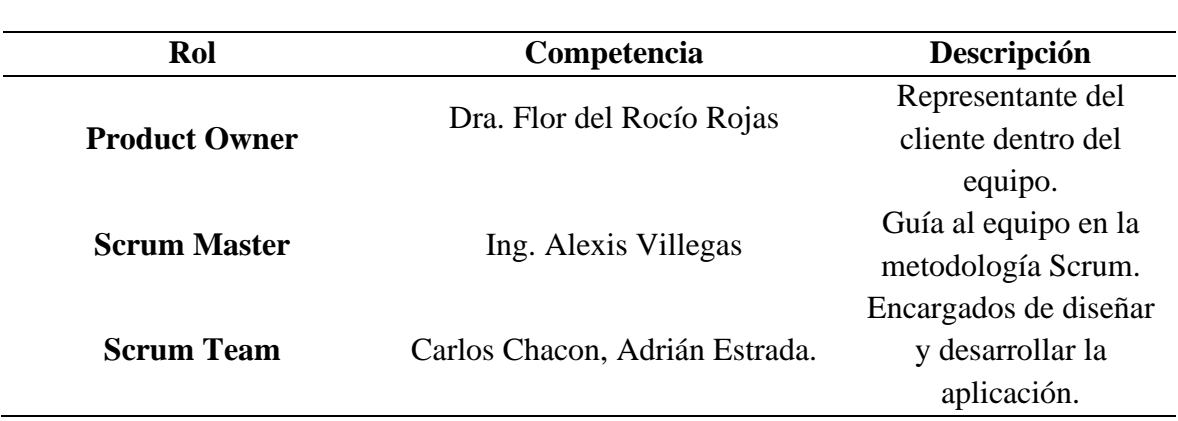

**Tabla 8** *Roles Scrum*

*Fuente.* Elaboración propia

#### <span id="page-33-0"></span>**3.7.2 Planificación**

La fase de planificación describe los procesos relacionados que se realizarán durante el proceso de desarrollo del presente proyecto, por lo antes expuesto se detallan las siguientes tareas:

#### **Product Backlog**

Todo lo realizado por el Scrum Team se basa en el Product Backlog proporcionado por el Product Owner, esta es la única fuente de requisitos para la gestión del proyecto. El Product Backlog son historias de usuario de prioridad, que con el tiempo se vuelve más amplia y específica.

A continuación, en la tabla 9 se muestra la historia de usuario para la realización de la aplicación móvil multiplataforma.

<span id="page-33-2"></span>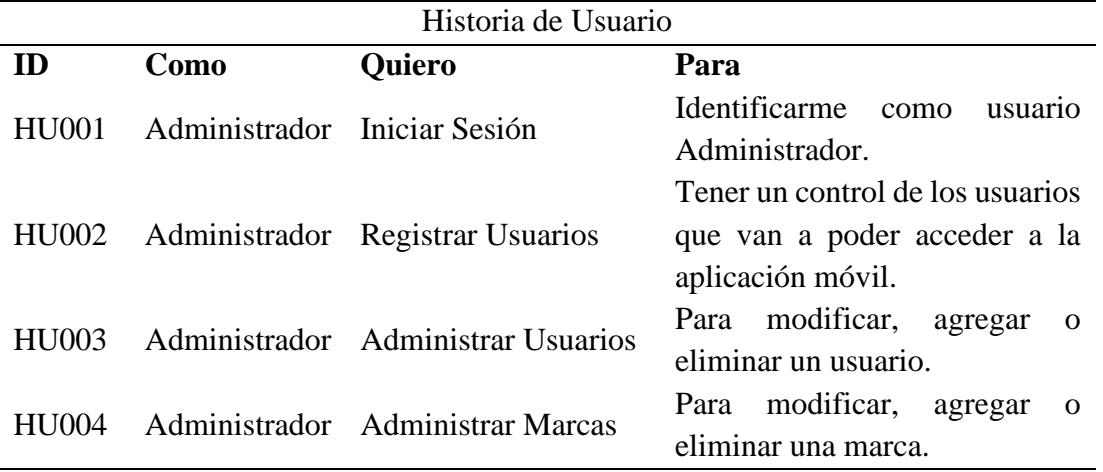

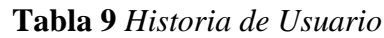

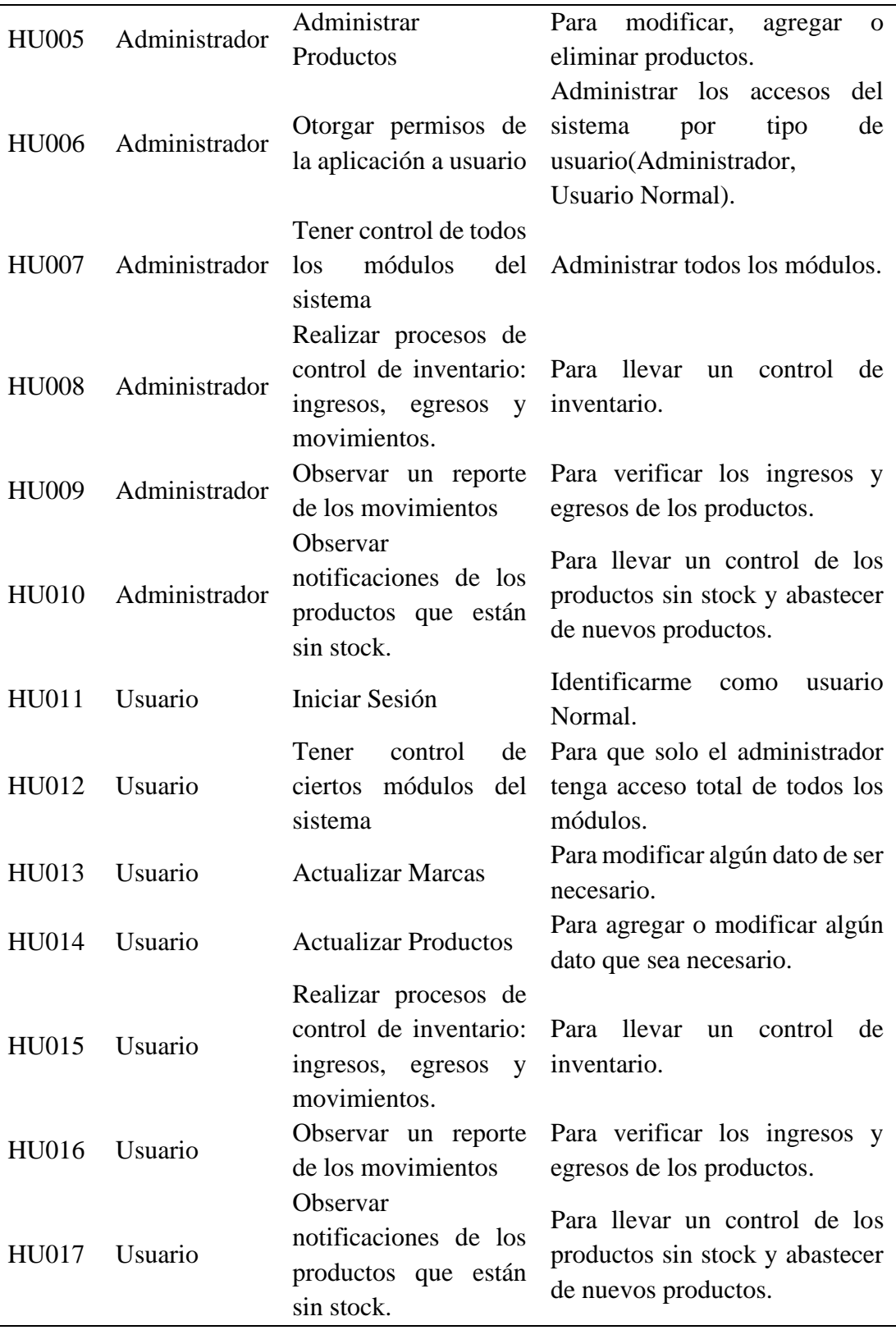

*Fuente.* Elaboración propia

#### **Refinamiento del Product Backlog**

El principal beneficio de esta actividad es mejorar el producto backlog inicial, por lo que el Scrum Team se compromete a:

- Conservar el Product Backlog ordenado.
- Rebajar o eliminar ítems de menos importancia.
- Ascender o añadir ítems que surgen y se consideren importantes.
- Separar ítems que se consideren pertinentes.
- Unir ítems que se consideren necesarios.
- Evaluar ítems

A continuación, en la tabla 10 se puede observar el product backlog refinado en el cual se eliminaron algunos ítems que no se consideran importantes o se encontraban redundantes, y a cada actividad se le agrego una prioridad. Y, además hay que considerar que los módulos establecidos en la tabla 7 operacionalización de variables que serán adecuados de acuerdo al diseño de la aplicación móvil.

<span id="page-35-0"></span>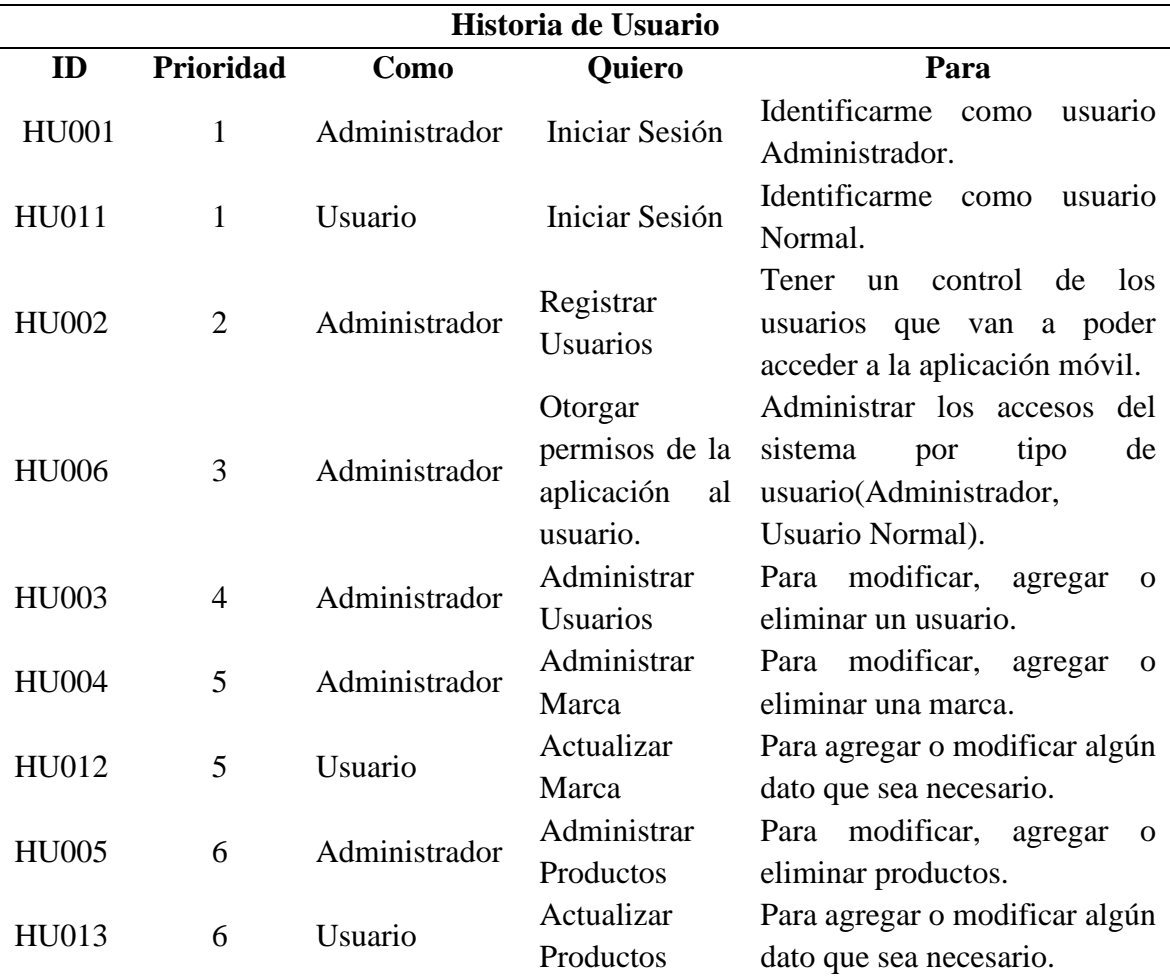

#### **Tabla 10** *Refinamiento del Product Backlog*
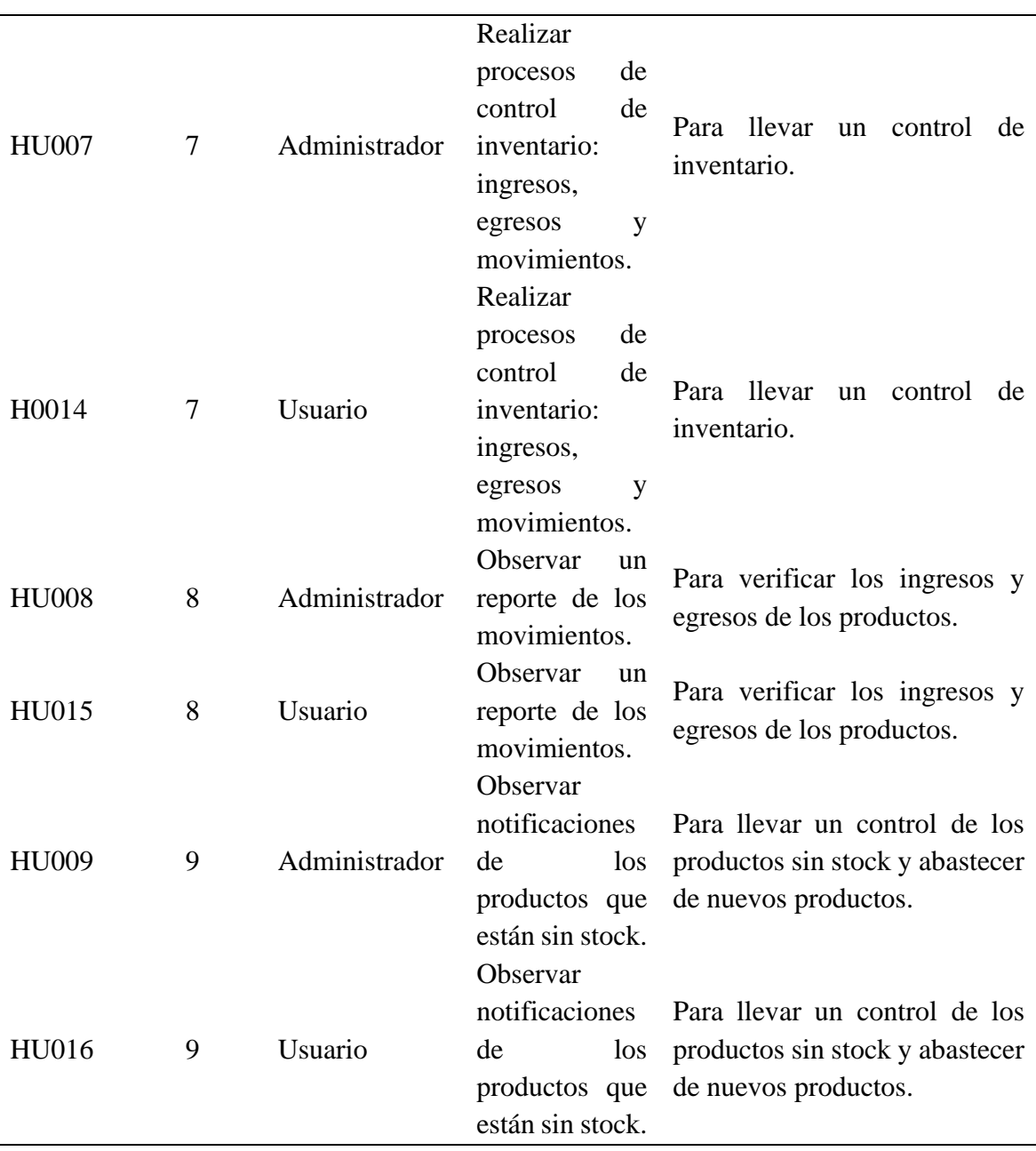

*Fuente.* Elaboración propia

# **Planificación del Sprint**

Para empezar con el desarrollo de los Sprints, el Scrum Team mantuvo una reunión para elegir y entender el trabajo a realizar. El Product Owner y el Equipo de desarrollo dialogaron y llegaron a un acuerdo de ambas partes respecto a los trabajos que van a realizar y el plazo de tiempo que tendrán para entregar, esto tomando en cuenta las habilidades y conocimiento del equipo de desarrollo y la cantidad de tareas que tienen los ítems del product backlog. Teniendo en cuenta lo mencionando se planteó los siguientes Sprints:

### **SPRINT 1**

Para el primer Sprint se estimó 4 semanas de desarrollo para los siguientes ítems. En la tabla 11 se aprecia la Historia de Usuario para el Sprint 1.

| ID           | Como          | <b>Quiero</b>                                             | Para                                                                                                |  |  |
|--------------|---------------|-----------------------------------------------------------|----------------------------------------------------------------------------------------------------|--|--|
| <b>HU001</b> | Administrador | Iniciar Sesión                                            | Identificarme como usuario Administrador.                                                           |  |  |
| HU011        | Usuario       | Iniciar Sesión                                            | Identificarme como usuario Normal.                                                                  |  |  |
| <b>HU002</b> | Administrador | Registrar<br><b>Usuarios</b>                              | Tener un control de los usuarios que van a<br>poder acceder a la aplicación móvil.                  |  |  |
| <b>HU006</b> | Administrador | Otorgar<br>permisos de la<br>aplicación<br>al<br>usuario. | Administrar los accesos del sistema por tipo<br>usuario(Administrador,<br>Usuario<br>de<br>Normal). |  |  |

**Tabla 11** *Actividades del Sprint 1*

*Fuente.* Elaboración propia

# **SPRINT 2**

Para el segundo Sprint se estimó 1 semana de desarrollo para los siguientes ítems. En la tabla 12 se puede observar la Historia de Usuario para el Sprint 2.

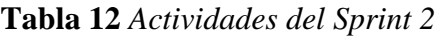

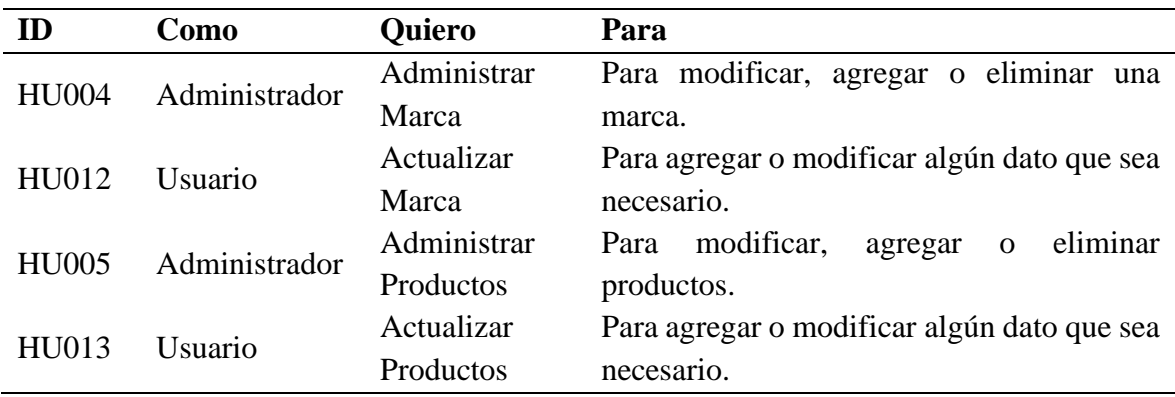

*Fuente.* Elaboración propia

# **SPRINT 3**

Para el tercer Sprint se estimó 3 semanas de desarrollo para los siguientes ítems. En la tabla 13 se puede observar la Historia de Usuario para el Sprint 3.

| ID           | Como          | Quiero                                                                                   | Para                                                                                                    |  |  |  |
|--------------|---------------|------------------------------------------------------------------------------------------|----------------------------------------------------------------------------------------------------|--|--|--|
| <b>HU007</b> | Administrador | Realizar procesos de control<br>inventario:<br>de<br>ingresos,<br>egresos y movimientos. | Para llevar<br>un control de<br>inventario.                                                                |  |  |  |
| H0014        | Usuario       | Realizar procesos de control<br>inventario:<br>ingresos,<br>de<br>egresos y movimientos. | Para llevar<br>un control de<br>inventario.                                                                |  |  |  |
| <b>HU008</b> | Administrador | Observar un reporte de los<br>movimientos.                                               | Para verificar los ingresos y<br>egresos de los productos.                                                 |  |  |  |
| HU015        | Usuario       | Observar un reporte de los<br>movimientos.                                               | Para verificar los ingresos y<br>egresos de los productos.                                                 |  |  |  |
| <b>HU009</b> | Administrador | Observar notificaciones de<br>los productos que están sin<br>stock.                      | Para llevar un control de los<br>productos<br>sin<br>stock<br>V<br>abastecer<br>de<br>nuevos<br>productos. |  |  |  |
| HU016        | Usuario       | Observar notificaciones de<br>los productos que están sin<br>stock.                      | Para llevar un control de los<br>productos<br>stock<br>sin<br>V<br>abastecer<br>de<br>nuevos<br>productos. |  |  |  |

**Tabla 13** *Actividades del Sprint 3*

*Fuente.* Elaboración propia

A continuación, en la figura 5 se puede observar la adecuación de los módulos descritos inicialmente en la tabla 7 de manera que estos se implementaran de acuerdo con los diseños conceptuales y estructuración esquemática desarrollados más adelante para la aplicación móvil multiplataforma.

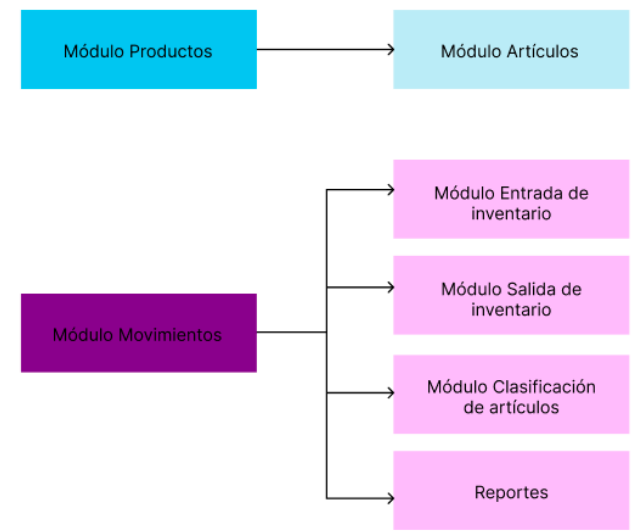

**Figura 5** *Adecuación de los módulos de la aplicación móvil.*

*Fuente:* Elaboración propia.

### **Incremento del producto**

Una vez finalizado cada uno de los sprints el equipo de desarrollo mostró avances de la aplicación móvil al Product Owner. Finalmente, luego de haber sido verificado y aprobado por el equipo de trabajo en conjunto con el Product Owner se procedió a la fase de producción.

# **3.7.3 Desarrollo**

La fase de desarrollo consistió en la ejecución de las tareas y actividades para crear el producto, por lo consiguiente se detallan las siguientes tareas.

# **3.7.3.1 Diseño**

### **Diseño Conceptual**

En esta fase se ha realizado un diseño conceptual y la estructuración esquemática de los módulos de la aplicación que se detallan a continuación en las figuras 6.

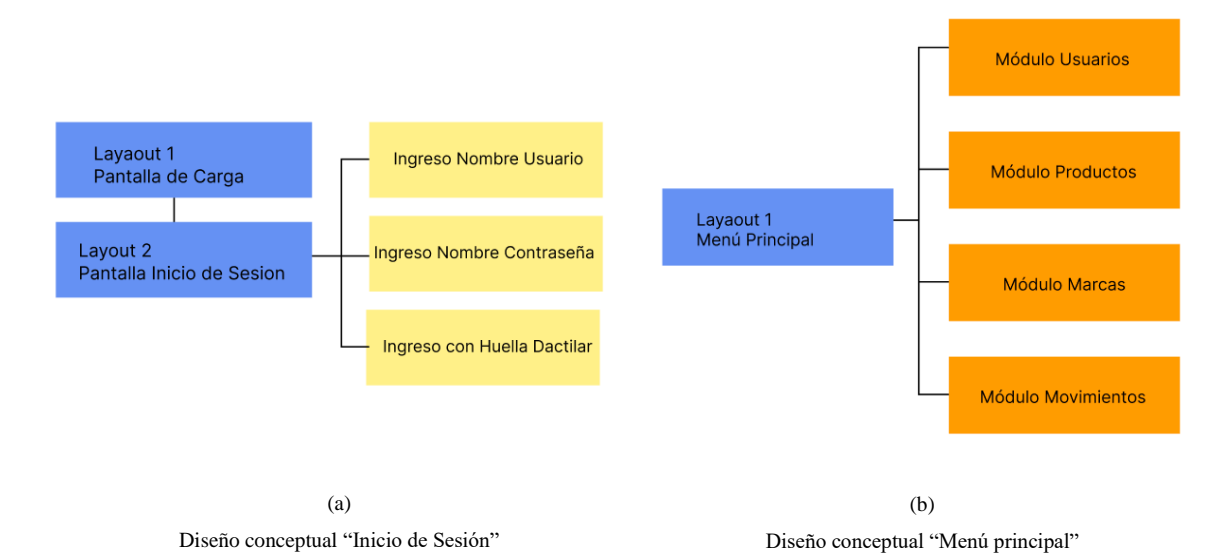

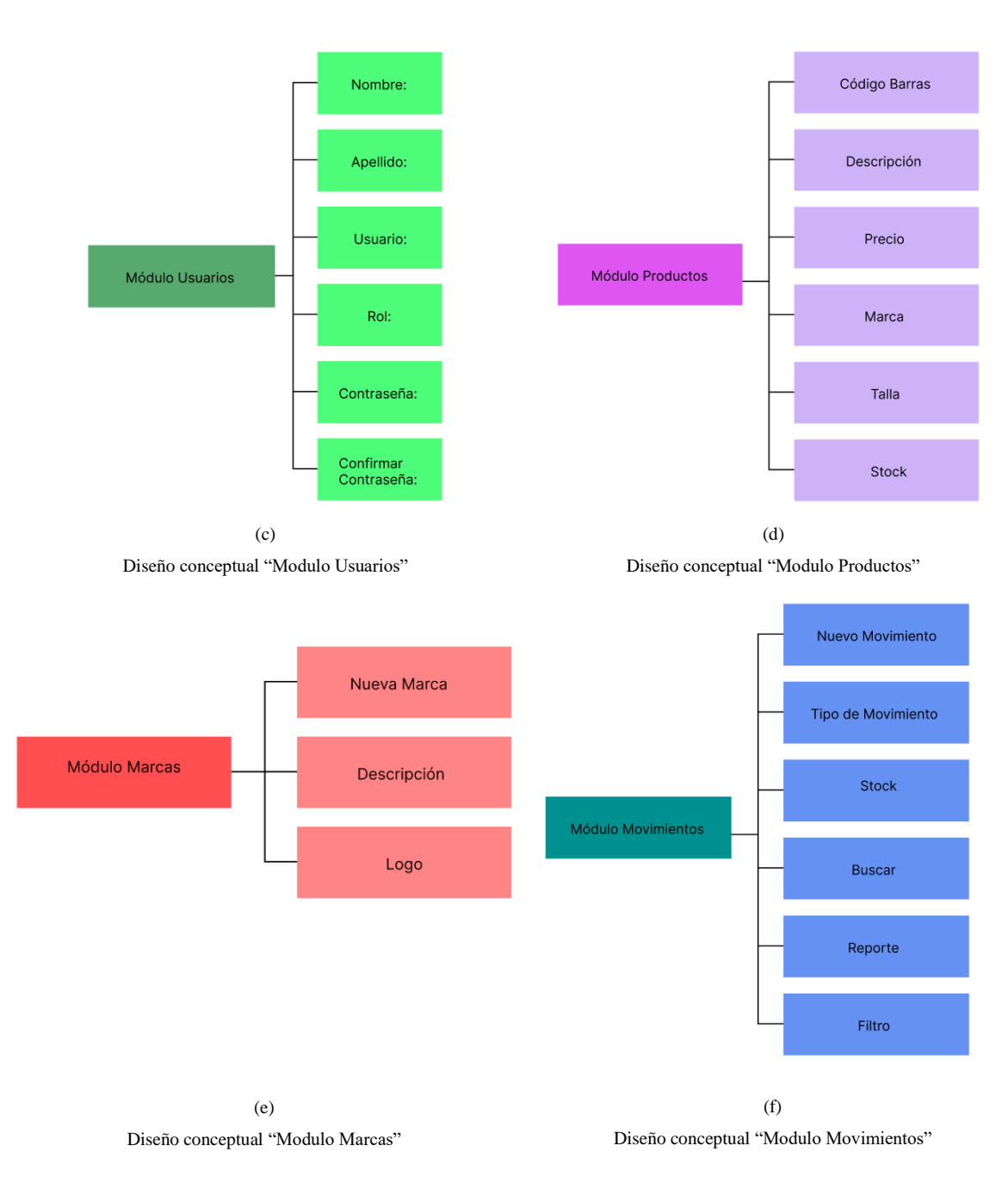

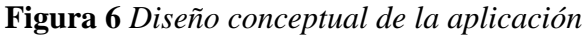

*Fuente:* Elaboración propia.

# **Diseño de Interfaz**

Después de completar el "Diseño conceptual" de cada módulo, se realizó la fase de diseño de la interfaz, la estructura esquemática de la navegación en la aplicación, la estructura especifica las vistas, la navegabilidad, la interfaz de usuario y sus interacciones en los distintos módulos que contiene la aplicación. A continuación, en la figura 7 se puede observar el diseñó de la interfaz de nuestra aplicación móvil.

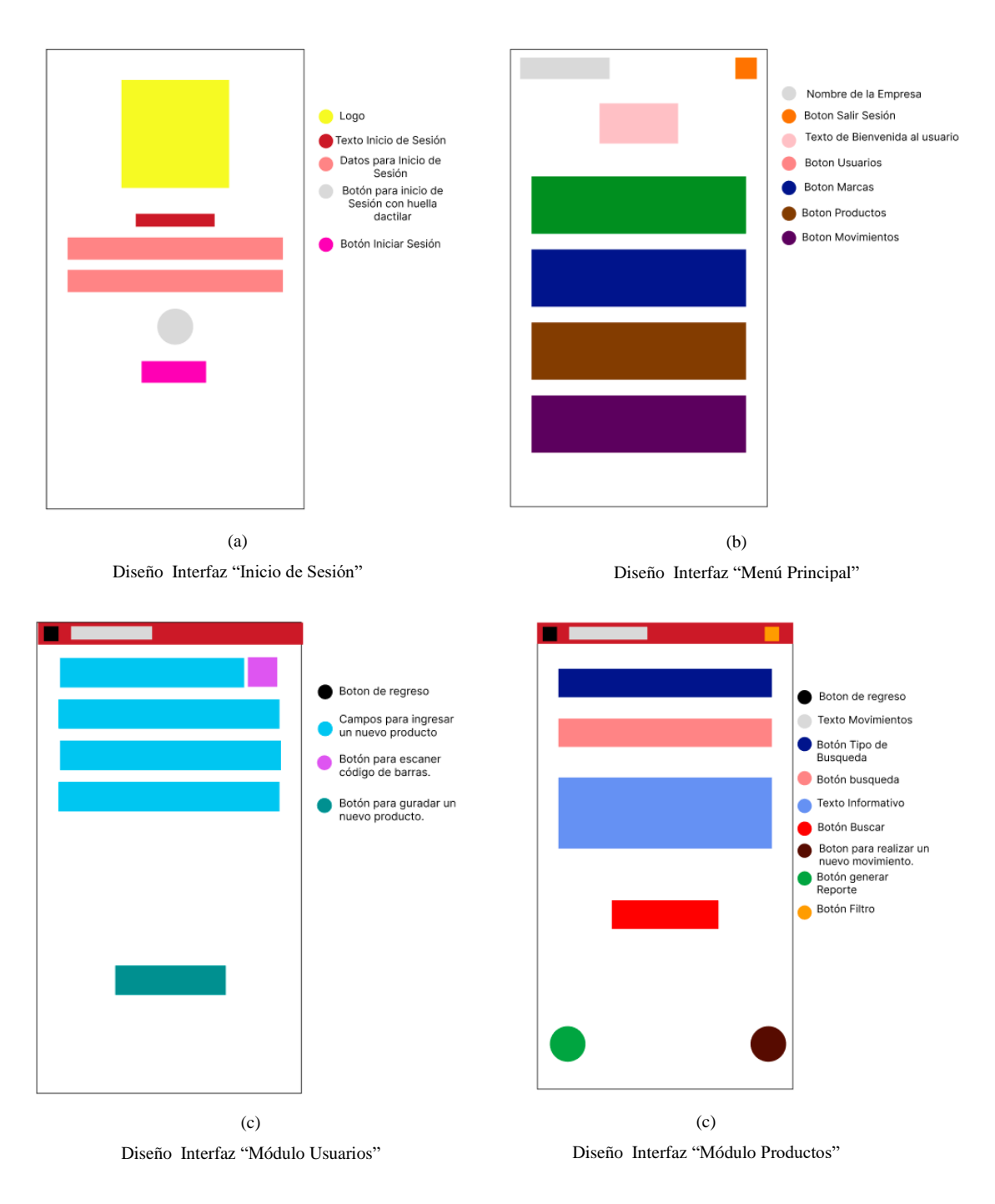

**Figura 7** *Diseño de Interfaz de la aplicación.*

*Fuente:* Elaboración propia.

# **3.7.4 Implementación**

Esta fase consistió en la implementación de los diseños elaborados en la fase anterior para Android y iOS, se detallan las siguientes tareas.

Implementación de los modelos que se crearon previamente teniendo en cuenta que deber ser *responsive* es decir que permita al usuario una correcta visualización de la aplicación móvil en diferentes dispositivos móviles. En la figura 8 se puede observar la implementación del diseño que fue elaborado.

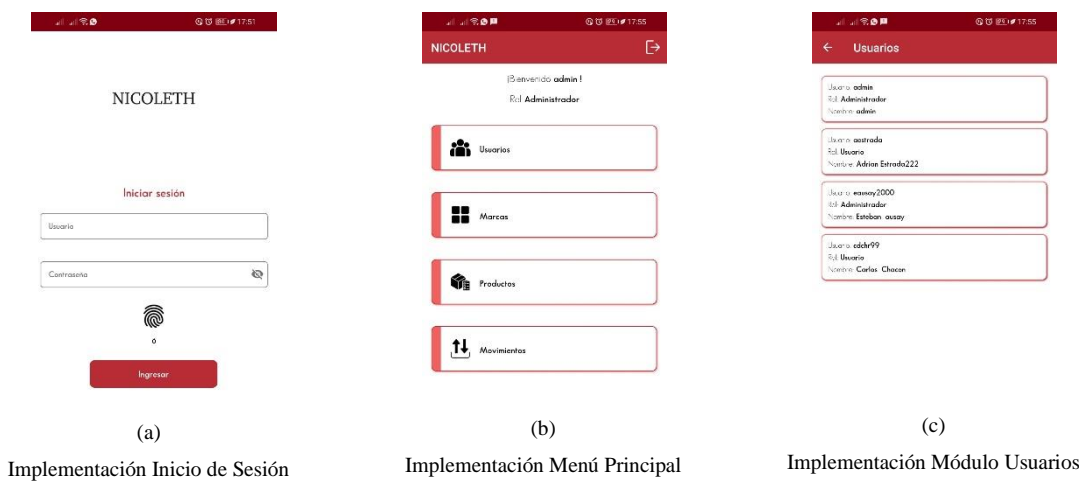

**Figura 8** *Principales pantallas de la Implementación del diseño elaborado.*

*Fuente:* Elaboración propia.

# **Implementación de la Base de Datos y Apis**

Se diseño la base de datos que fue hecha en el sistema gestor de base de datos SQL server. A continuación, en la figura 9 se puede observar el modelo relacional.

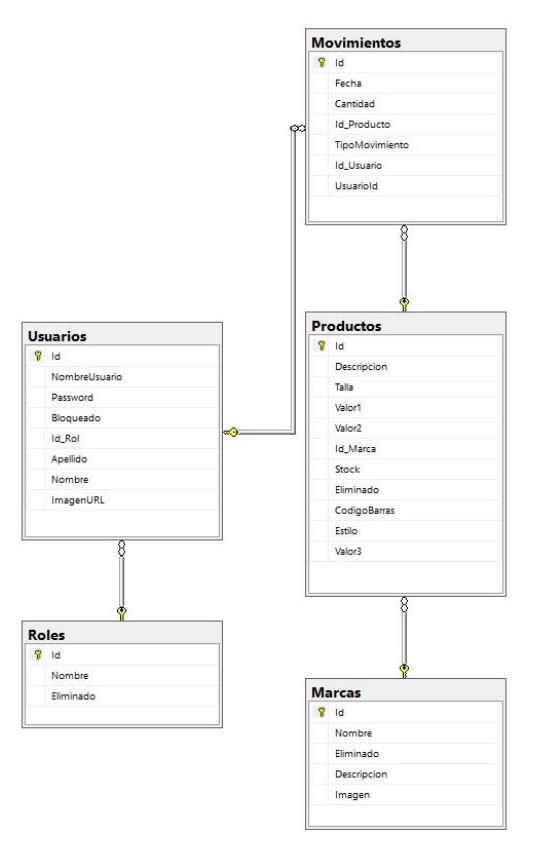

**Figura 9** *Diagrama base de datos.*

*Fuente:* Elaboración propia.

# **Implementación Multiplataforma**

Para verificar que la aplicación móvil es multiplataforma se desarrolló la aplicación para dos de los sistemas operativos más utilizados que son Android y iOS. Esto se logra gracias a xamarin.forms ya que nos permite trabajar en un entorno de desarrollo integrado con un solo lenguaje. Al crear una aplicación en Visual Studio con Xamarin se obtiene 3 carpetas iniciales, la primera carpeta es compartida para Android y para iOS esta es la más importante ya que aquí se tiene nuestro código compartido que se compila en ambos sistemas operativos. Además, se muestran 2 carpetas más, las cuales son generadas de manera automática por Visual Studio ya que son necesarias para que funcionen en Android y iOS, en estas carpetas se agrega imágenes, fuentes, clases customizadas, etc.

La aplicación móvil multiplataforma se basa en el "Modelo – Vista - ViewModel" (MVVM), esto debido a que este modelo sugiere separar la lógica de presentación de datos de la parte principal de la lógica de la aplicación.

Este modelo funciona mediante capas separadas, en las cuales se realiza la abstracción de las fuentes de datos y además esta capa funciona en conjunto con la capa ViewModel para obtener y guardar datos. La capa vista tiene como propósito informar a la capa ViewModel acerca de la acción del usuario y no cuenta con ningún tipo de lógica de aplicación. La capa ViewModel sirve como nexo entre la capa modelo y la vista, además manifiesta los flujos de datos que son relevantes para la capa vista.

Para la aplicación el ViewModels está divido por pantallas (Login, Marcas, Movimientos, Productos y Usuarios), en las views se encuentran las vistas de estas pantallas, en cada ViewModel está la lógica la cual se conecta con models y en este caso con servicios siempre y cuando sea necesario. A continuación, en la figura 10 se puede observar el código utilizado en el ViewModel de la pantalla Usuarios.

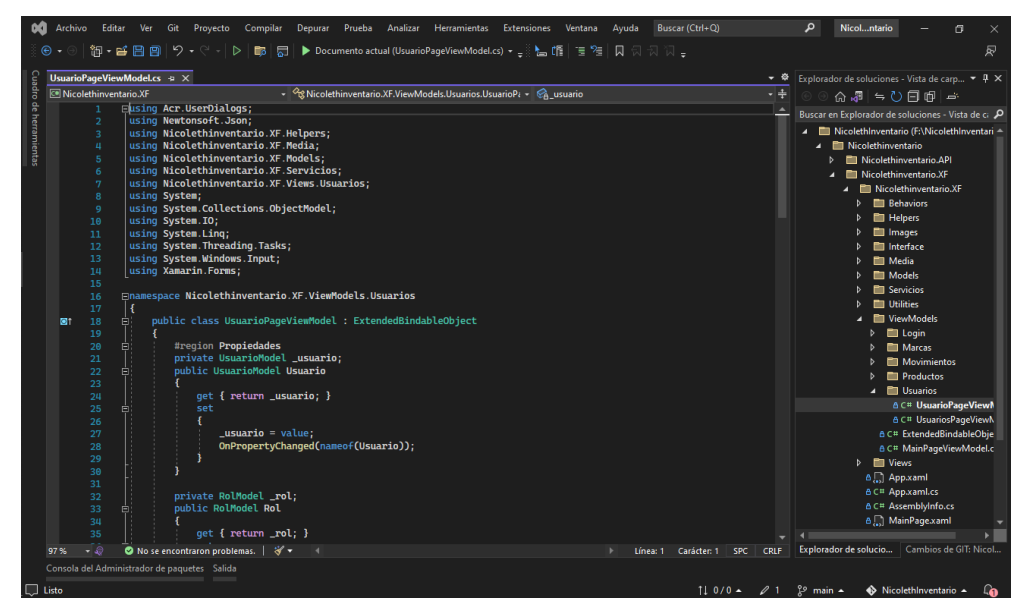

**Figura 10** *Código de implementación que servirá para ambos sistemas operativos*

*Fuente:* Elaboración propia.

# **3.7.5 Lanzamiento**

Con la aplicación móvil culminada se procedió a probar en ambos sistemas operativos en el caso de Android se obtuvo el apk de la aplicación (acrónimo de Android Application Package es la forma en la que está empaquetada una aplicación de Android que contiene, como instalable todos los archivos necesarios para instalar una aplicación en nuestro dispositivo basado en Android.) Posteriormente con el apk se realizó la instalación de la aplicación en un dispositivo Android.

Para dispositivos iOS el proceso a realizar es diferente, lo primero a tener en cuenta es que se necesita una cuenta Apple Developer Program para tener acceso a las opciones disponibles destinadas a desarrolladores, en este caso se utilizó TestFlight.

Lo primero que se realiza es, dentro de la página principal de tiendas seleccionar App Store Conectar Usuarios, a continuación, se selecciona en Publicar en TestFlight, posteriormente en el primer paso del asistente se carga el archivo .ipa ( siglas de iOS AppStore Package que es el formato que utilizan las aplicaciones de Apple). Para poder continuar con el proceso escribimos la versión de nuestra aplicación y se publica para que el archivo. ipa se entregue a la App Store Connect para su evaluación. Cuando la App Center complete la entrega de la aplicación a la App Store Connect el estado de la aplicación se encuentra como publicada y está lista para descargarse a través de TestFlight.

# **CAPÍTULO IV.**

# **4. RESULTADOS Y DISCUSIÓN**

Se planteó como uno de los objetivos de esta investigación el desarrollo de una aplicación móvil multiplataforma para el control de inventario en la boutique Nicoleth de la ciudad de Riobamba, la cual se la desarrollo con la herramienta xamarin.forms para dos de los sistemas operativos más utilizados Android y iOS. Además, se implementaron los siguientes módulos: Módulo Usuarios, Módulo Productos, Módulos Marcas y Módulo Movimientos para que los usuarios puedan realizar el control del inventario de la boutique haciendo uso de estos módulos. A continuación, en la figura 11 se muestran las principales pantallas de la aplicación. Para observar todas las pantallas ver anexo 1.

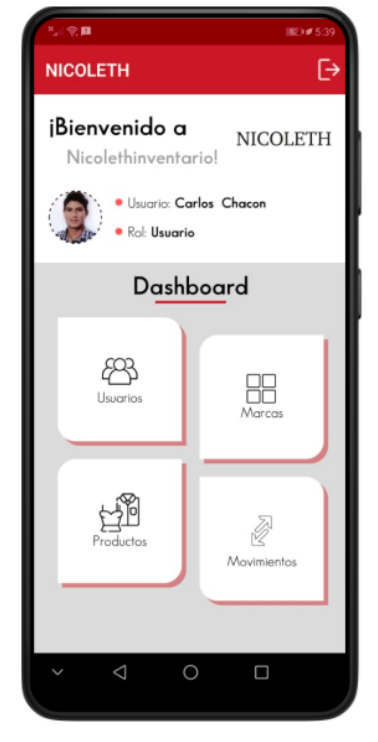

Menú Principal (Android) Menú Principal (iOS)

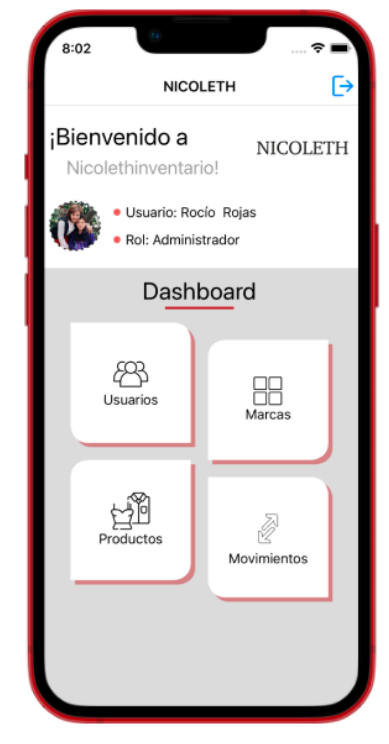

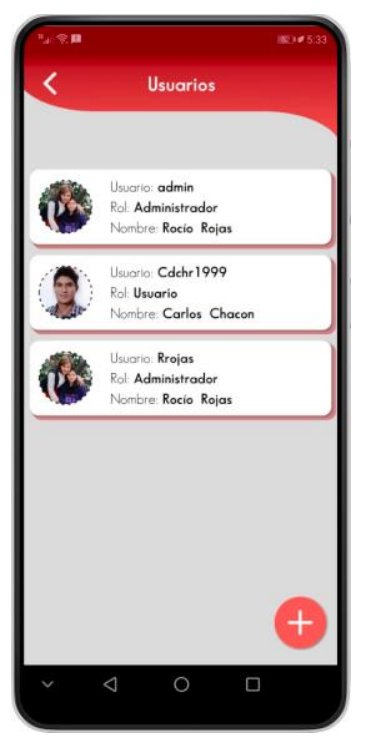

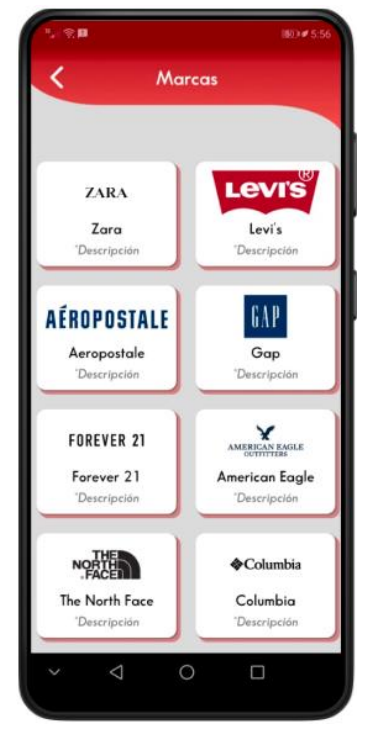

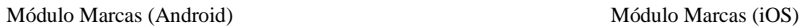

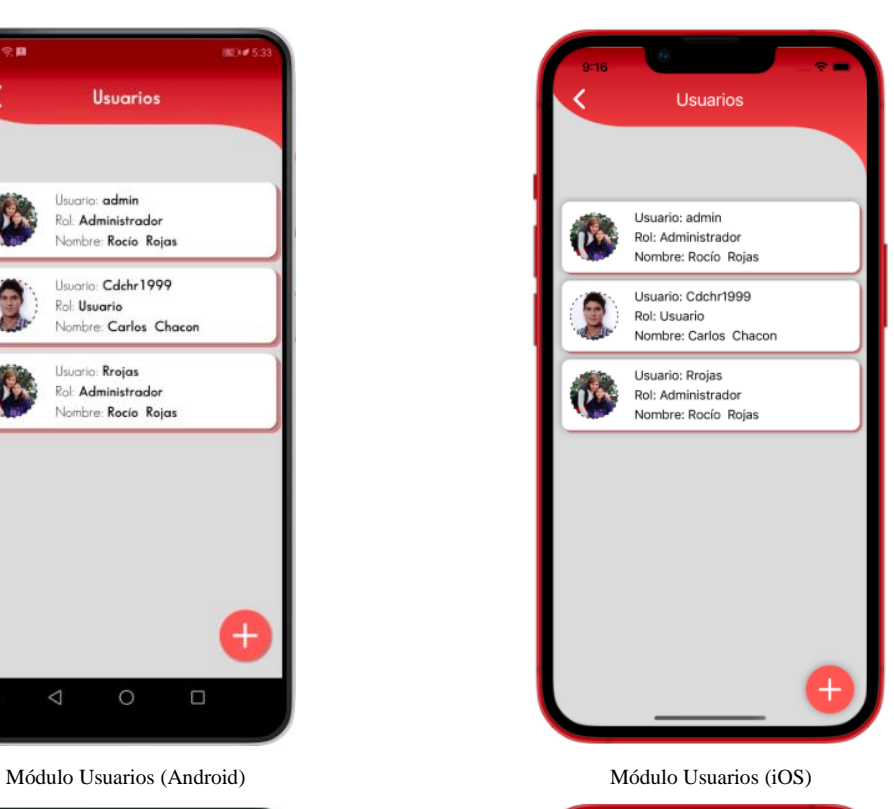

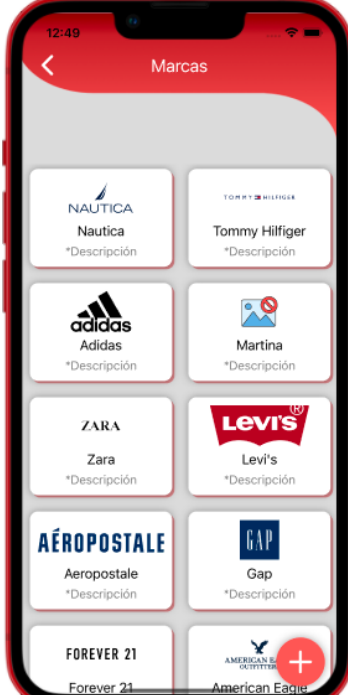

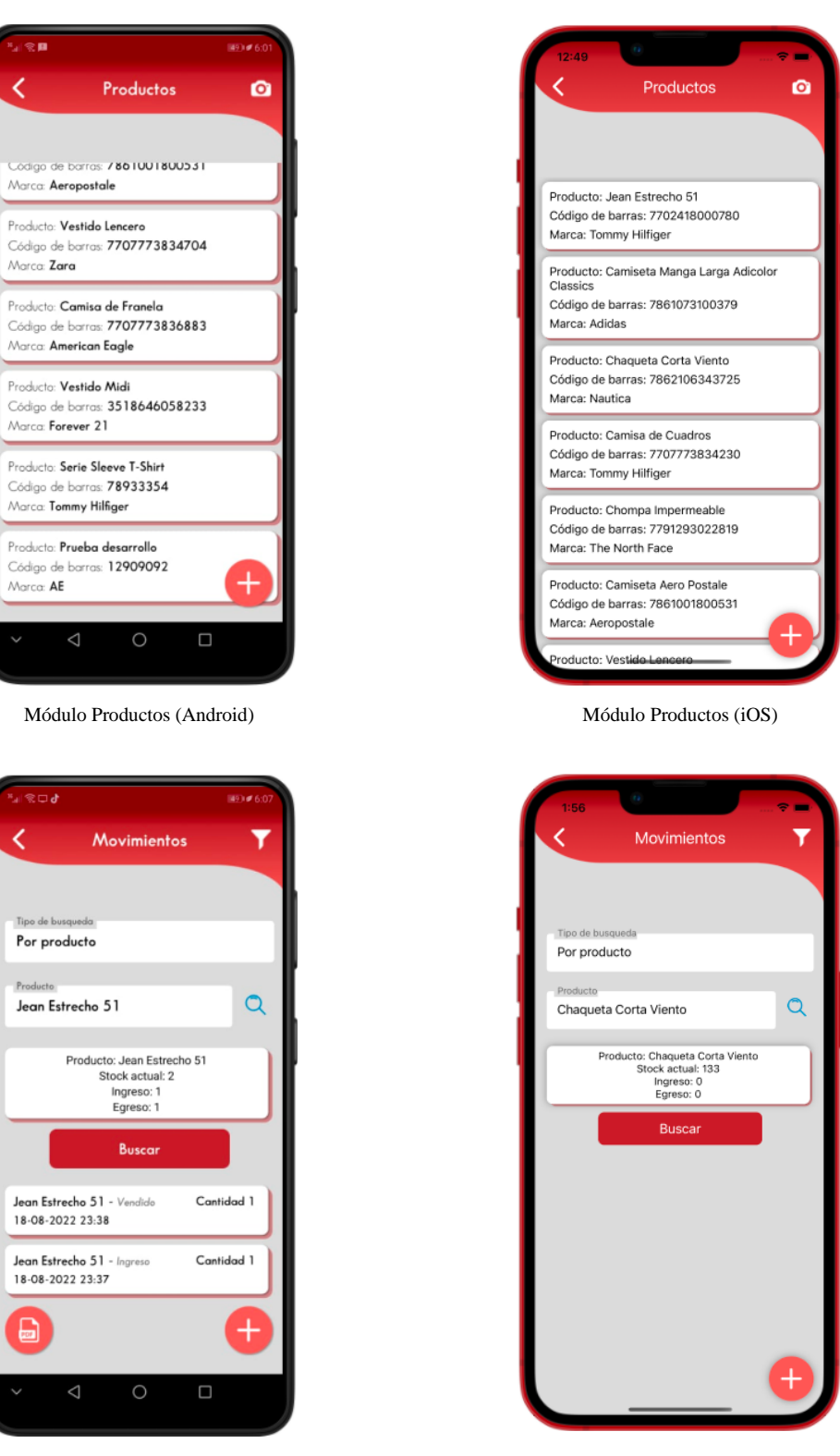

Módulo Movimientos (Android) Módulo Movimientos (iOS)

**Figura 11** *Principales pantallas de la aplicación móvil Android y iOS. Fuente:* Elaboración propia.

Para la evaluación de la eficiencia de desempeño de aplicación móvil multiplataforma, se utilizó la norma ISO/IEC 25010 la cual establece un modelo de calidad del producto de software, para este caso se destinó evaluar la eficiencia de desempeño y se utilizó las siguientes subcaracterísticas: Comportamiento temporal y Utilización de recursos para obtener resultados más reales. A continuación, en la tabla 14 se observa los indicadores a evaluar según la norma.

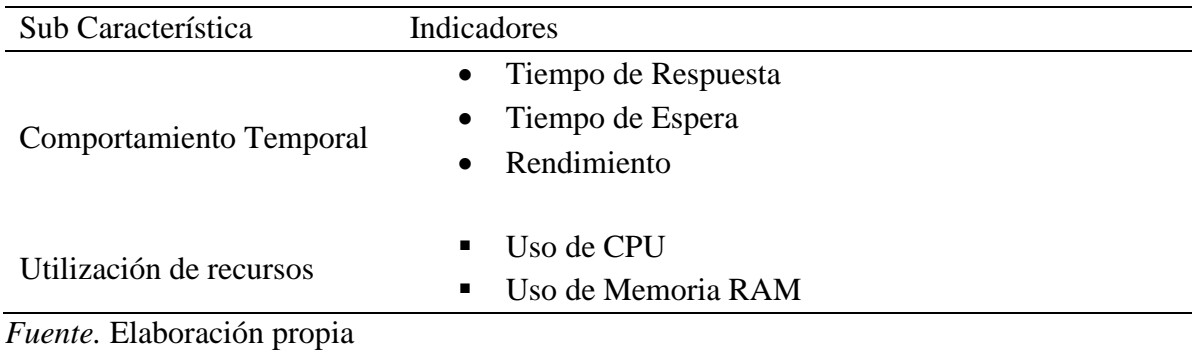

**Tabla 14** *Indicadores a evaluar.*

Para obtener los valores de los indicadores la norma ISO/IEC 25010 sugiere el uso de las siguientes ecuaciones para obtener dichos valores. Véase en la tabla 15.

**Tabla 15** *Ecuaciones sugeridas por la norma para obtener los valores de los indicadores.*

| Comportamiento Temporal                    | Utilización de recursos                          |
|--------------------------------------------|--------------------------------------------------|
| Indicador 1: Tiempo de Respuesta           | Indicador 3: Rendimiento                         |
| Entradas:                                  | Entradas:                                        |
| A= Tiempo envió petición.                  | A= Número tareas completadas                     |
| B= Tiempo en recibir la primera respuesta. | $T =$ Intervalo de tiempo donde: $T > 0$ .       |
| Ecuación:                                  | Ecuación:                                        |
| $X = B - A$                                | $X = A/T$                                        |
| Indicador 1: Tiempo de Respuesta           | Indicador 1: Uso de CPU                          |
| Entradas:                                  | Entradas:                                        |
| A= Tiempo envió petición.                  | A= Cantidad de CPU usado para realizar una tarea |
| B= Tiempo en recibir la primera respuesta. | Ecuación:                                        |
| Ecuación:                                  | $X = A$                                          |
| $X=B-A$                                    |                                                  |
| Indicador 2: Tiempo de espera              | Indicador 2: Uso de Memoria RAM                  |
| Entradas:                                  | Entradas:                                        |
| A= Tiempo de inicio de un trabajo          | A= Cantidad de memoria usado para realizar una   |
| B= Tiempo en completar un trabajo          | tarea                                            |
| Ecuación:                                  | Ecuación:                                        |
| $X = B - A$                                | $X = A$                                          |

*Fuente.* Elaboración propia

Para poder continuar con el proceso de evaluación, se planteó designar un 20% de ponderación en base a las necesidades de la aplicación, con el objetivo de darle la misma importancia a cada indicador y lograr obtener una aplicación eficiente que cumpla con los estándares de la norma ISO/IEC 25010. Véase la tabla 16.

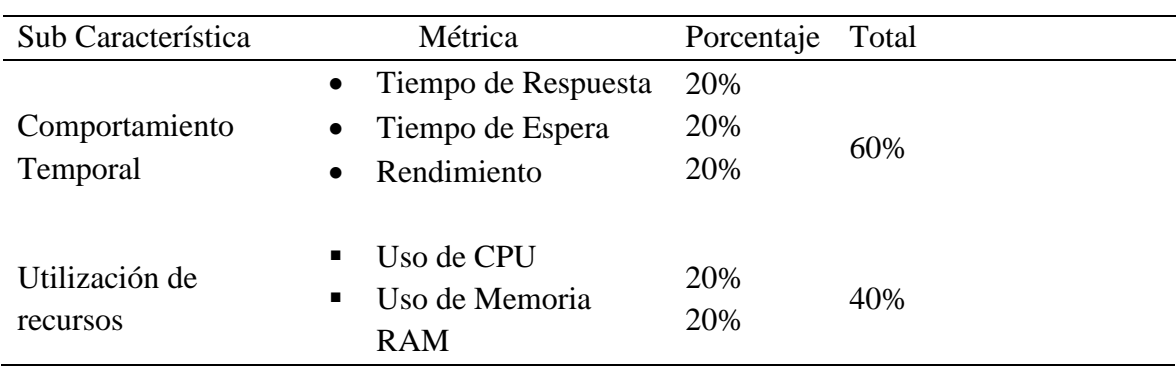

#### **Tabla 16** *Porcentajes de ponderación*

*Fuente.* Elaboración propia

### **Dispositivos utilizados para la medición de las métricas**

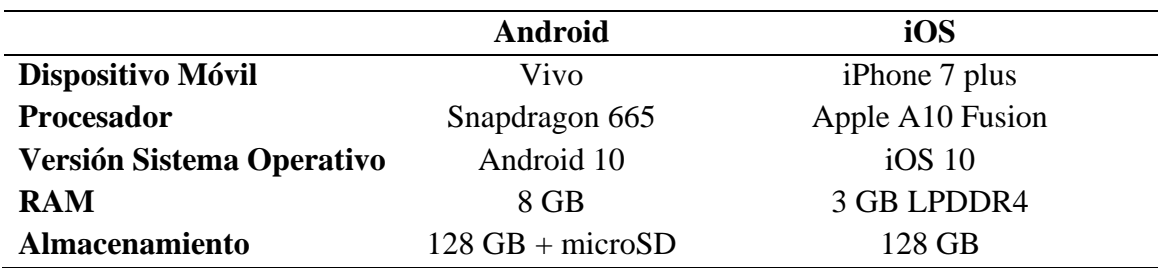

**Tabla 17** *Descripción de los dispositivos usados.*

*Fuente.* Elaboración propia

Para realizar las pruebas se utilizó la herramienta Apache JMeter, en la cual se realizó una simulación del uso de la aplicación móvil multiplataforma en los dispositivos mencionados anteriormente, con un total de 10 peticiones simuladas en un 1 segundo para las distintas peticiones.

Posteriormente con los resultados obtenidos se realizó un promedio global de cada indicador, para la respectiva utilización en la medición por medio de la matriz de calidad como indica la norma ISO/IEC 25010. Para ver la configuración de JMeter ver anexo 5.

### **Análisis del dispositivo Android**

En la tabla 18 se puede observar los resultados obtenidos al realizar la simulación en el software JMeter, en el dispositivo Android.

|                | <b>Comportamiento Temporal</b> |                      |         | Utilización de recursos |
|----------------|--------------------------------|----------------------|---------|-------------------------|
| N <sup>o</sup> | <b>Tiempo Respuesta</b>        | <b>Tiempo Espera</b> | $CPU\%$ | RAM%                    |
|                | (s)                            | (s)                  |         |                         |
|                | 0,01417                        | 0,18858              | 35      | 44                      |
| $\overline{2}$ | 0,02533                        | 0,59192              | 33      | 44                      |
| 3              | 0,01225                        | 0,16567              | 33      | 44                      |
| 4              | 0,01325                        | 0,17333              | 34      | 44                      |
| 5              | 0,0125                         | 0,16633              | 33      | 43                      |
| 6              | 0,0125                         | 0,17292              | 33      | 43                      |
| 7              | 0,01242                        | 0,17283              | 34      | 45                      |
| 8              | 0,02158                        | 0,18067              | 33      | 43                      |
| 9              | 0,0125                         | 0,16650              | 33      | 44                      |
| 10             | 0,0125                         | 0,17225              | 34      | 43                      |

**Tabla 18** *Medición indicadores dispositivo Android.*

*Fuente.* Elaboración propia

### **Análisis del dispositivo iOS**

En la tabla 19 se puede observar los resultados obtenidos al realizar la simulación en el software JMeter, en el dispositivo iOS.

|                | <b>Comportamiento Temporal</b> |                             | Utilización de recursos |      |  |
|----------------|--------------------------------|-----------------------------|-------------------------|------|--|
| N <sup>o</sup> | <b>Tiempo Respuesta</b><br>(s) | <b>Tiempo Espera</b><br>(s) | $CPU\%$                 | RAM% |  |
|                | 0,0115                         | 0,18858                     | 43                      | 30   |  |
| $\overline{2}$ | 0,01058                        | 0,59192                     | 43                      | 32   |  |
| 3              | 0,01008                        | 0,16567                     | 43                      | 33   |  |
| 4              | 0,01017                        | 0,17333                     | 42                      | 32   |  |
| 5              | 0,01058                        | 0,16633                     | 43                      | 32   |  |
| 6              | 0,01083                        | 0,17292                     | 44                      | 32   |  |
| 7              | 0,01042                        | 0,17283                     | 44                      | 31   |  |
| 8              | 0,01042                        | 0,18067                     | 43                      | 32   |  |
| 9              | 0,01058                        | 0,16650                     | 43                      | 31   |  |
| 10             | 0,01058                        | 0,17225                     | 44                      | 31   |  |

**Tabla 19** *Medición indicadores dispositivo iOS.*

*Fuente.* Elaboración propia

### **Evaluación de las métricas dispositivo Android**

En la tabla 20 se puede observar los resultados obtenidos en la medición del dispositivo Android obteniendo un resultado de 8,43/10.

| Métrica                           | <b>Valor</b><br><b>Deseado</b> | Peor<br>Caso   | <b>Resultado</b> | <b>Valor</b><br>Métrica(10) | <b>Resultado</b><br>Final | <b>Subtotal</b> | <b>Total</b> |
|-----------------------------------|--------------------------------|----------------|------------------|-----------------------------|---------------------------|-----------------|--------------|
| <b>Tiempo</b><br><b>Respuesta</b> | 1s                             | >10s           | 0,0149           | 9,98                        | 1,99                      |                 |              |
| <b>Tiempo</b><br><b>Espera</b>    | 1s                             | >10s           | 0,2151           | 9,78                        | 1,96                      | 5,95            | 8,43         |
| <b>Rendimiento</b>                | 10 <sub>p</sub>                | 0 <sub>p</sub> | 10 <sub>p</sub>  | 10                          | 2                         |                 |              |
| <b>CPU</b>                        | 30%                            | 100%           | 33%              | 6.7                         | 1,34                      | 2,48            |              |
| <b>RAM</b>                        | 30%                            | 100%           | 43%              | 5.7                         | 1,14                      |                 |              |

**Tabla 20** *Resultados dispositivo Android.*

*Fuente.* Elaboración propia

### **Evaluación de las métricas dispositivo iOS**

En la tabla 21 se puede observar los resultados obtenidos en la medición del dispositivo iOS obteniendo un resultado de 8,48/10.

| <b>Métrica</b>     | Valor<br><b>Deseado</b> | Peor<br>Caso | <b>Resultado</b> | Valor<br>Métrica(10) | <b>Resultado</b><br>Final | <b>Subtotal</b> | <b>Total</b> |
|--------------------|-------------------------|--------------|------------------|----------------------|---------------------------|-----------------|--------------|
| <b>Tiempo</b>      | 1s                      | >10s         | 0,01058          | 9.98                 | 1,99                      |                 |              |
| <b>Respuesta</b>   |                         |              |                  |                      |                           |                 |              |
| <b>Tiempo</b>      | 1s                      | >10s         | 0,23938          | 9.76                 | 1,95                      |                 |              |
| <b>Espera</b>      |                         |              |                  |                      |                           | 5,94            | 8,48         |
| <b>Rendimiento</b> | 10 <sub>p</sub>         | 0p           | 10 <sub>p</sub>  | 10                   | 2                         |                 |              |
| <b>CPU</b>         | 30%                     | 100%         | 43%              | 5,7                  | 1,14                      |                 |              |
| <b>RAM</b>         | 30%                     | 100%         | 31%              | 6,9                  | 1,38                      | 2,54            |              |

**Tabla 21** *Resultados dispositivo iOS.*

*Fuente.* Elaboración propia

#### **4.1 Análisis de los resultados obtenidos**

A continuación, en la tabla 22 se muestran los resultados obtenidos en los dispositivos utilizados para la medición de las métricas de la norma ISO/IEC 25010 acerca de las características comportamiento temporal y utilización de recursos.

**Tabla 22** *Resultados obtenidos de la evaluación de los dispositivos Android y iOS.*

| Métricas            | Dispositivo Android | Dispositivo iOS |
|---------------------|---------------------|-----------------|
| Tiempo de Respuesta | 0.0149 s            | $0.01058$ s     |
| Tiempo de Espera    | 0.2151 s            | 0.23938 s       |
| Rendimiento         | 10 p                | 10p             |
| CPU                 | 33%                 | 43%             |
| <b>RAM</b>          | 43%                 | 31%             |

*Fuente.* Elaboración propia

### **4.1.1 Tiempo de Respuesta**

En la figura 12 se muestra el tiempo promedio de la subcaracterística tiempo de respuesta que fue medida en un dispositivo Android y en iOS, este nos muestra que existe una pequeña diferencia del tiempo de respuesta respecto a cada dispositivo, por lo cual el tiempo de respuesta en un dispositivo iOS es más eficiente sin embargo en ambos dispositivos el tiempo de respuesta es adecuado.

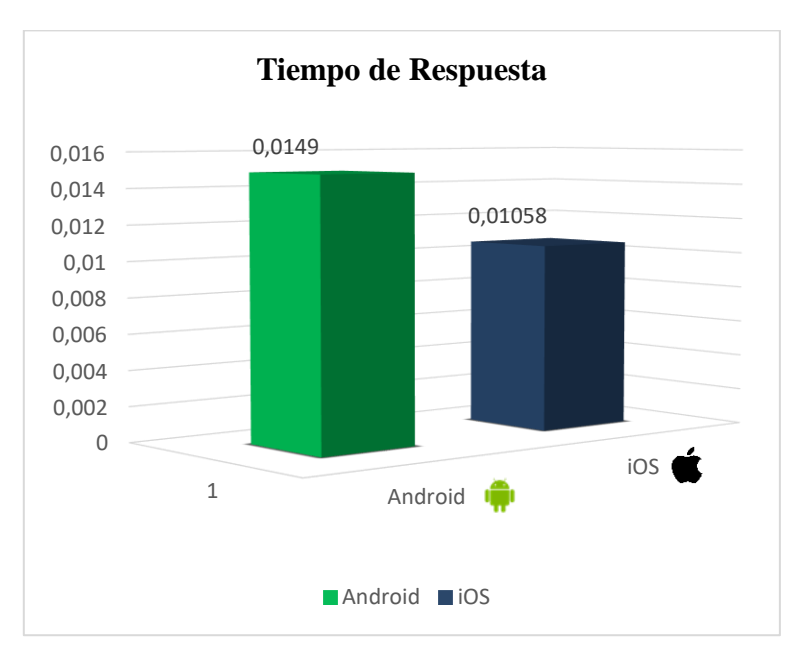

**Figura 12** *Resultado del tiempo de respuesta.*

*Fuente:* Elaboración propia.

# **4.1.2 Tiempo de Espera**

En la figura 13 se presenta el resultado sobre el tiempo promedio del tiempo de espera que fue medida en un dispositivo Android y en iOS, además se puede ver que existe cierta diferencia del tiempo de espera respecto a cada dispositivo, por lo cual el tiempo de respuesta en un dispositivo Android es más eficaz sin embargo el tiempo en ambos dispositivos es adecuado.

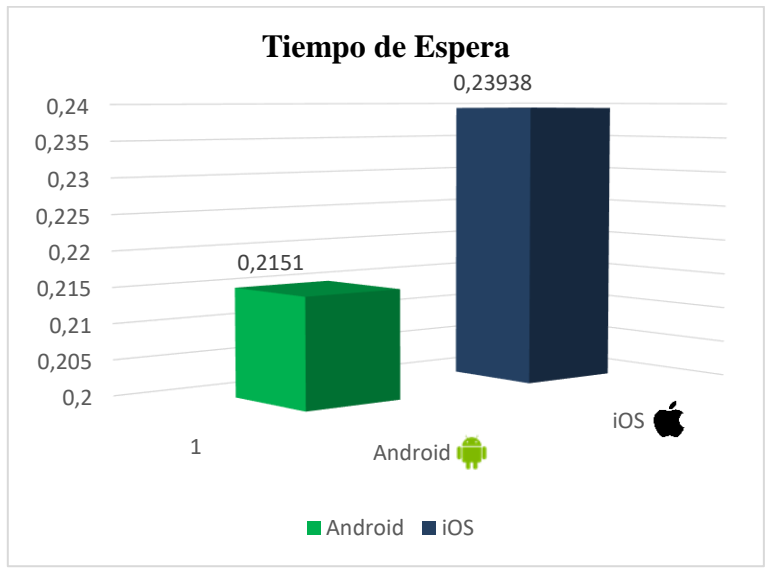

**Figura 13** *Resultado del tiempo de espera.*

*Fuente:* Elaboración propia.

# **4.1.3 CPU**

Se observa en la figura 14 el resultado del porcentaje promedio del uso del CPU en el dispositivo Android y en iOS, además se puede apreciar una ligera diferencia en el porcentaje de uso en cada dispositivo, en Android se evidencia que el uso del CPU es más eficiente, sin embargo, el uso del CPU en ambos dispositivos es adecuado.

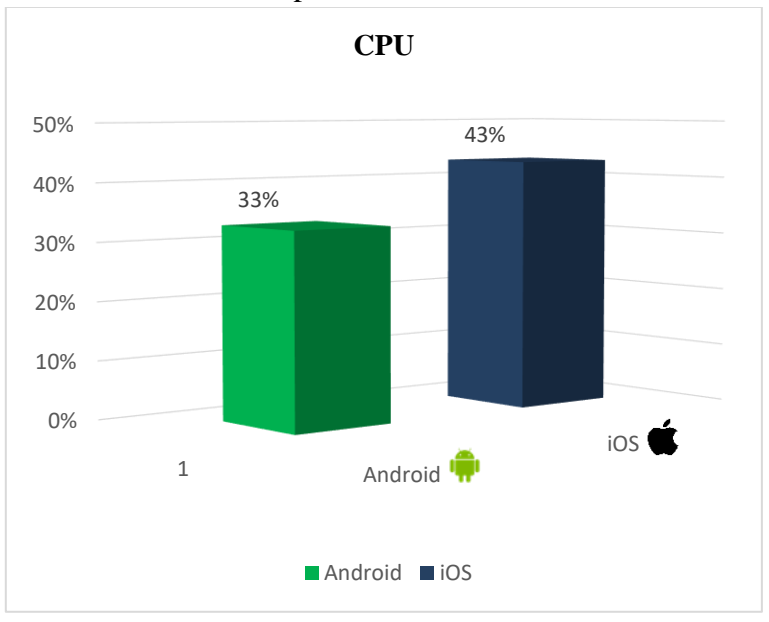

**Figura 14** *Resultado del uso del CPU.*

*Fuente:* Elaboración propia.

# **4.1.4 RAM**

En la figura 15 se muestra el porcentaje promedio del uso de la memoria RAM en el dispositivo Android y en iOS, se puede observar una ligera diferencia en el porcentaje de uso en cada dispositivo, en el dispositivo Android se evidencia que el uso del CPU es más eficiente, sin embargo, el uso del CPU en ambos dispositivos es adecuado.

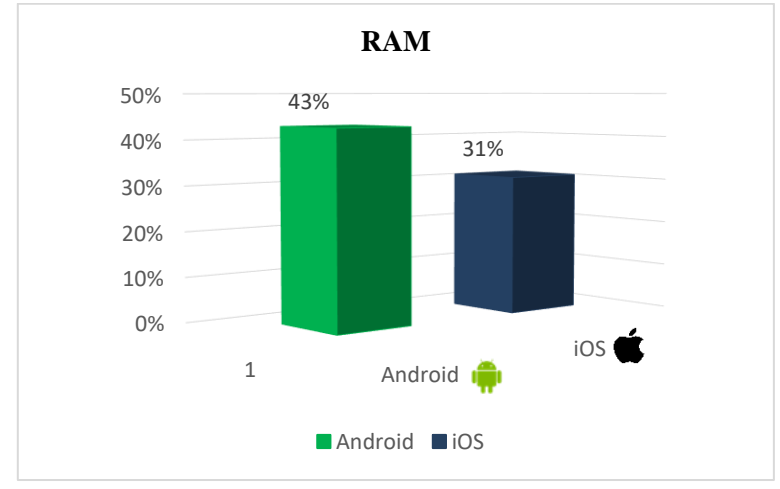

**Figura 15** *Resultado del uso de la RAM.*

*Fuente:* Elaboración propia.

# **4.1.5 Eficiencia de Desempeño**

En la figura 16 se puede apreciar el resultado que obtuvo nuestra aplicación en los diferentes dispositivos evaluados, con respecto a la matriz de calidad que la norma ISO/IEC 25010 presenta. Obteniendo como resultado 8,43/10 para el dispositivo Android y 8,48/10 para el dispositivo iOS demostrando así que la aplicación desarrollada funciona correctamente y es eficaz en ambos dispositivos y demostrando que se logró que la aplicación sea multiplataforma.

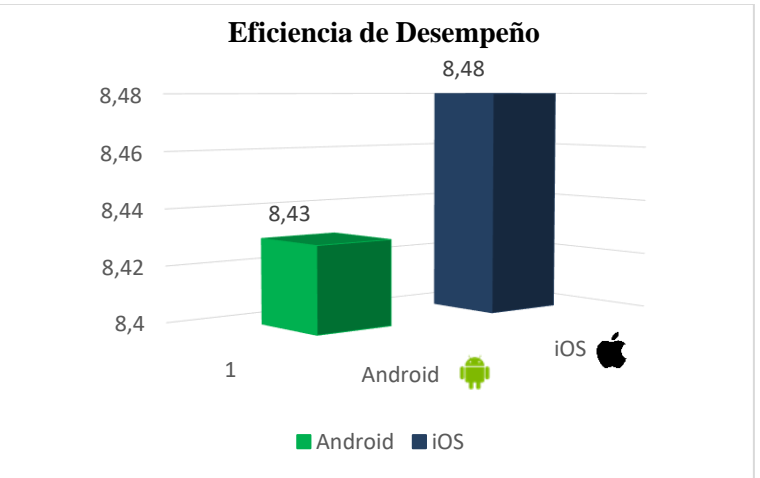

**Figura 16** *Resultado de la eficiencia de desempeño en los dispositivos evaluados.*

*Fuente:* Elaboración propia.

# **CAPÍTULO V.**

# **5. CONCLUSIONES y RECOMENDACIONES**

# **CONCLUSIONES**

- El uso de Xamarin para la creación de aplicaciones móviles multiplataforma es eficaz, permitiendo reducir el tiempo de desarrollo de la aplicación, además del uso del modelo MVVM nos permitió trabajar de manera simultánea e independiente en sus componentes durante el proceso de desarrollo, mientras uno se centró en la vista, el otro puede trabajar en el modelo de vista y los componentes del modelo.
- Gracias al uso de la metodología ágil SCRUM se pudo adaptar de manera natural a las condiciones cambiantes y los requisitos de la beneficiaria logrando reducir el tiempo de desarrollo del proyecto y obteniendo excelentes resultados.
- El uso del software JMeter facilita la obtención de los valores necesarios para la medición según los indicadores de la norma ISO/IEC 25010, y gracias a esto se determinó que el rendimiento de nuestra aplicación es óptimo según el modelo

calidad de la norma ISO obteniendo resultados de 8,43/10 para el dispositivo Android y 8,48/10.

# **RECOMENDACIONES**

- La aplicación de una metodología ágil para el desarrollo de software es importante para mayor facilidad de implementación ya que permite mantener una forma innovadora de trabajar y organizar flujos, dividir proyectos en partes, lo que permite una rápida adaptación, finalización y resolución de etapas en un corto periodo de tiempo.
- Para acceder a todos los servicios que ofrece iOS y debido a la seguridad que este sistema operativo cuenta se recomienda tener una cuenta de desarrollador para poder probar la aplicación en iOS.
- Se recomienda utilizar el software JMeter ya que su uso es sencillo, además de contar con una variedad de documentación y tutoriales para el aprendizaje, permite realizar pruebas de rendimiento en tiempo real y entrega valores precisos, y sobre todo es gratis.
- El presente proyecto de investigación maneja un escenario en el cual se utiliza diferentes dispositivos cada uno con su sistema operativo diferente, por lo tanto, se aspira que este trabajo motive a los estudiantes optar por el desarrollo multiplataforma, teniendo en cuenta que se puede implementar en distintos campos laborales.

# **BIBLIOGRÁFIA**

- Báez, M., Borrego, Á., Cordero, J., Cruz, L., González, M., Hernández, F., . . . Zapata, Á. (2019). *Introducción a Android.* E.M.E.
- Chatterjee, N., Chakraborty, S., Decosta, A., & Nath, D. (2018). Real-time Communication Application Based on Android Using Google Firebase. *International Journal of Advance Research in Computer Science and Management Studies, 6*(4).
- Delía, L. N. (2017). *Desarrollo de Aplicaciones [ Tesis de Ingeniería, Universidad Nacional de la Plata].* Repositorio Institucional. https://digital.cic.gba.gob.ar/bitstream/handle/11746/6601/11746\_6601.pdf?sequen ce=1&isAllowed=y
- Ferrer Sanz, I. (2021). *Desarrollo de una aplicación móvil multiplataforma [ Tesis de Ingeniería, Escola Tècnica Superior d'Enginyeria Informàtica].* Repositorio Institucional.
- García, I., & Cáceres, M. (2019). Las generaciones digitales y las aplicaciones móviles como refuerzo educativo. *Revista Metropolitana de Ciencias Aplicadas, 2*(1), 25-31.
- González, N., Ignacio, M., & Hernández, N. (2020). Aproximación al Análisis de Benchmark sobre Asistentes Virtuales. *Interconectando Saberes*(9).
- Grupo El Comercio. (2019). Los servicios de las aplicaciones se expanden en Ecuador. *Líderes*. https://www.revistalideres.ec/lideres/servicios-aplicaciones-expandenecuador.html#:~:text=Solicitar%20un%20taxi%2C%20pedir%20comida,un%20tel éfono%20o%20una%20tableta.
- Ionos Cloud S.L.U. (10 de Mayo de 2019). *ionos.* ionos: https://www.ionos.es/startupguide/gestion/software-de-inventarios/
- Iso25000. (2021). *iso25000.* iso25000: https://iso25000.com/index.php/normas-iso-25000/iso-25010
- Isotools. (2022). *isotools.* isotools: https://www.isotools.org
- Khawas, C., & Shah, P. (2018). Application of Firebase in Android App Development-A. *International Journal of Computer Applications, 179*, 48-53.
- Microsoft. (18 de marzo de 2022). *microsoftdocs.* microsoftdocs: https://docs.microsoft.com/en-us/dotnet/csharp/tour-of-csharp/
- Molina, B., Vite, H., & Dávila, J. (2018). Metodologías ágiles frente a las tradicionales en el proceso de desarrollo de software. *Espirales, 2*(17), 114-121.
- Oracle. (2022). *oracle.com*. oracle.com: https://www.oracle.com/mx/database/what-isdatabase/#link5
- Pérez, V., González, M., Guilabert, M., & Joaquín, J. (2019). Mobile Apps for Increasing Treatment Adherence: Systematic. *Journal of medical internet research, 21*. https://doi.org/10.2196/12505
- Rocio, G. (2023). *¿Qué es iOS? Todo sobre el sistema operativo de Apple*. ¿Qué es iOS? Todo sobre el sistema operativo de Apple: https://www.adslzone.net/reportajes/software/que-es-ios/
- Rodriguez, J. (1 de Septiembre de 2021). *hubspot.* hubspot: https://blog.hubspot.es/sales/que-es-control-de-inventarios
- Salazar, F., Manosalvas, P., Rodríguez, N., & Landeta, P. (2019). Análisis de la eficiencia de desempeño en aplicaciones de Realidad Aumentada utilizando la normativa ISO/IEC/25010. *Revista Ibérica de Sistemas e Tecnologias de Informação, 22*, 256- 267.
- ScrumStudy. (2016). *Una guía para el cuerpo de conocimiento de Scrum (Guía SBOK™).* ScrumStudy.
- SurveyMonkey. (2022). *surveymonkey*. surveymonkey: https://es.surveymonkey.com/mp/sample-size-calculator/
- techopedia. (2022). *theastrologypage*. theastrologypage: https://es.theastrologypage.com/mobile-operating-system
- Tecnológico, C. (21 de Junio de 2020). *Qué es Antutu?* chiptecnologico: https://chiptecnologico.com/que-es-antutu/

# **ANEXOS**

**Anexo 1 Pantallas de la aplicación móvil multiplataforma.**

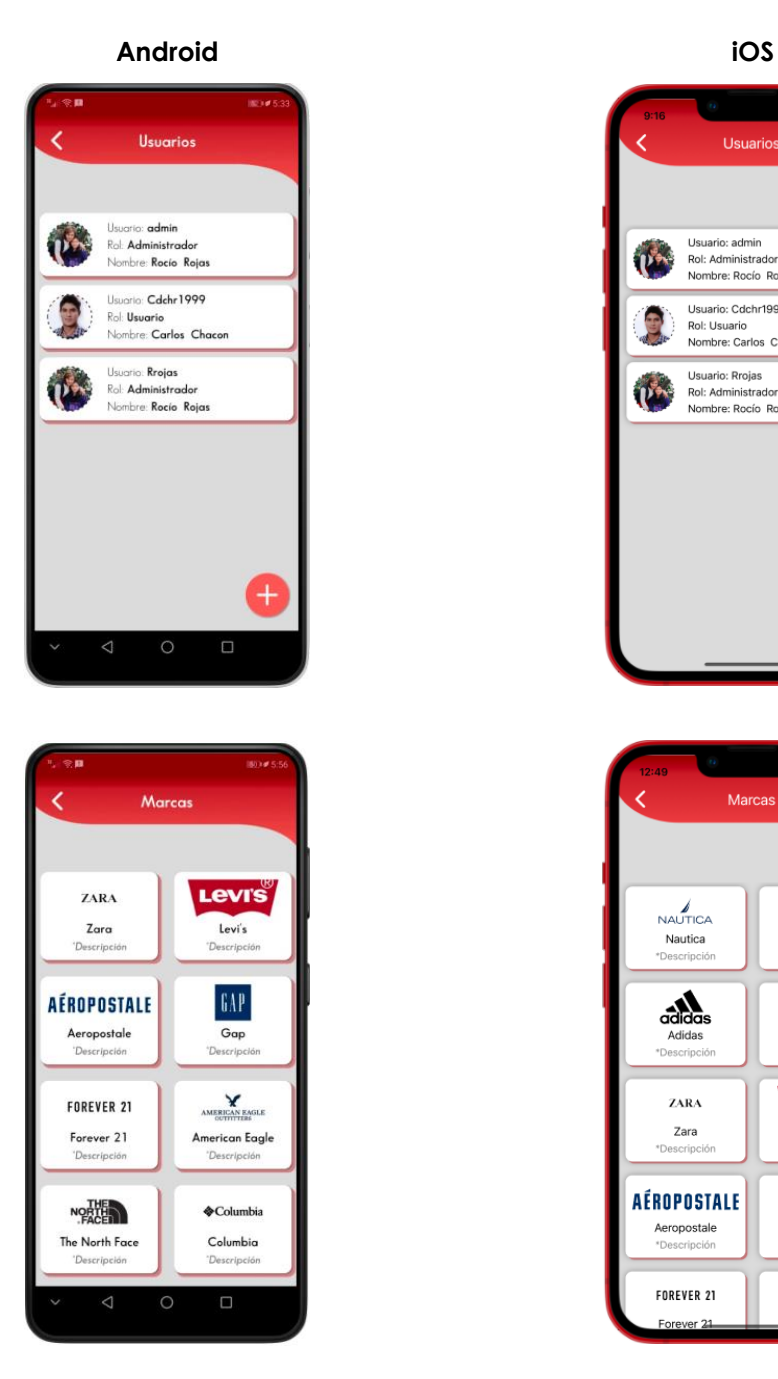

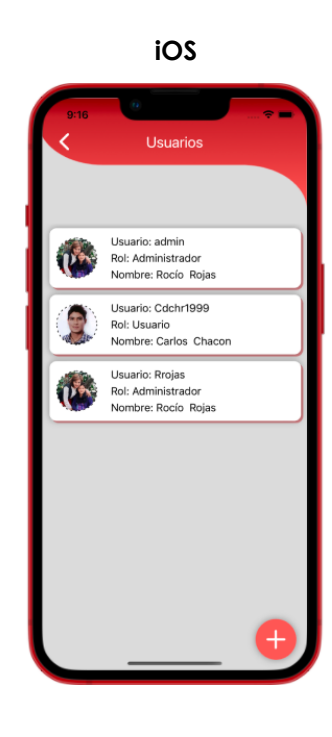

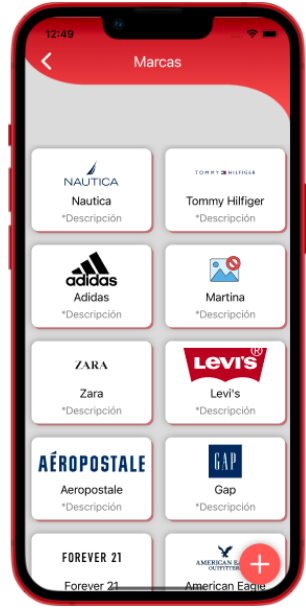

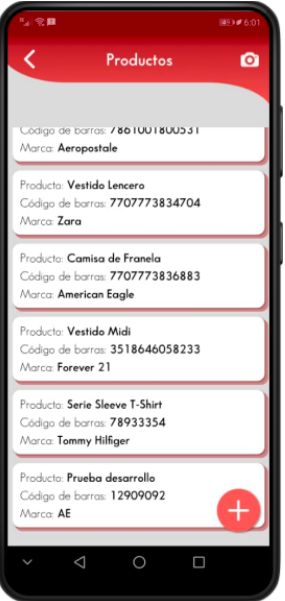

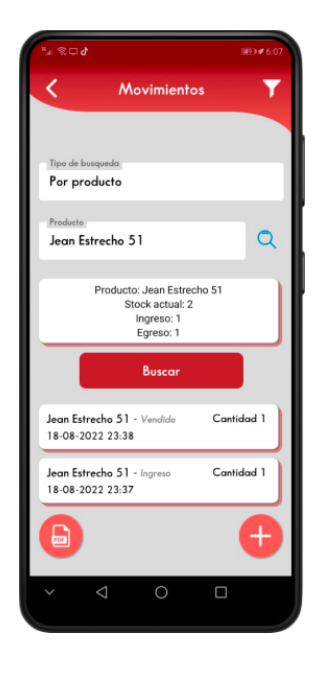

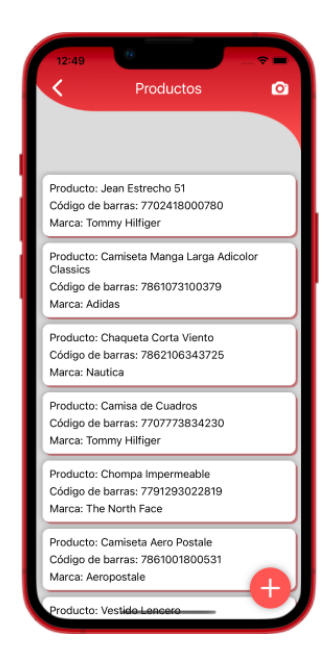

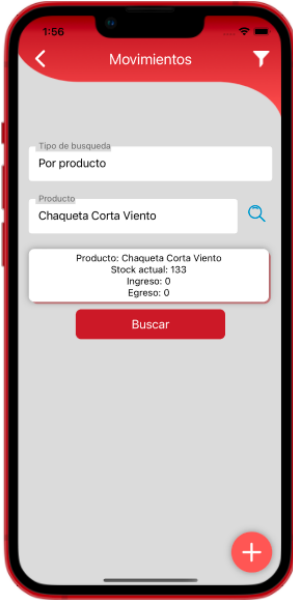

**Anexo 2 Entrevista documento requerimientos.**

# Especificación de requisitos de software

Proyecto: "Aplicación móvil multiplataforma para el control de inventarios de la Boutique Nicoleth, utilizando la plataforma Xamarin."

#### 1. Introducción

Entender todos los requisitos y requerimientos que nuestro cliente desea, además de como este constituye una entrevista útil, describiendo lo que realmente desea obtener como producto final, de esta manera lograr tener un documento necesario cuya información en el futuro servirá para el desarrollo del software, es decir en la codificación correcta del mismo.

Se describirá de forma detallada el propósito, el alcance, el personal involucrado, el diseño conceptual de la aplicación móvil, y los requisitos específicos.

#### 1.2 Alcance

- · Objetivos de la aplicación móvil.
	- o Módulo de artículos.
	- o Módulo de entrada de inventario.
	- o Módulo de clasificación de artículos.
	- o Reportes generales y notificaciones.

#### 1.3 Personal involucrado

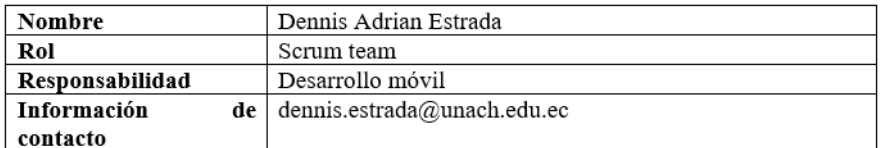

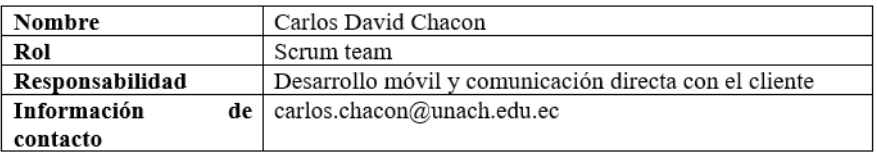

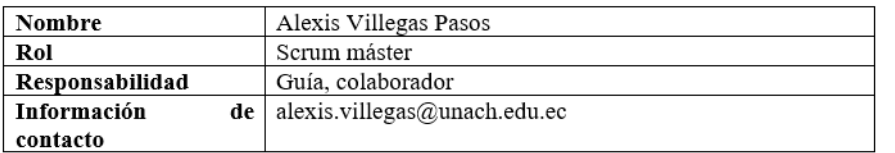

- · Introducción: En esta sección se detalla los objetivos que tiene el SRS y de nuestro sistema en forma general.
- Descripción General: Describe una perspectiva general del producto a  $\bullet$ desarrollarse, como también las características del usuario y las limitaciones que podría tener.
- Requerimientos Específicos: Muestra paso a paso todos los requerimientos  $\bullet$ que el usuario desea en el producto final.
- 2. Descripción General

#### 2.1 Perspectiva del producto

El sistema que se va a desarrollar es independiente, y tendrá un diseño responsive para que pueda ser utilizado en distintos dispositivos móviles multiplataforma.

#### 2.2 Diseño del producto y funcionalidades

Diseño conceptual y la estructuración esquemática de los módulos de la aplicación.

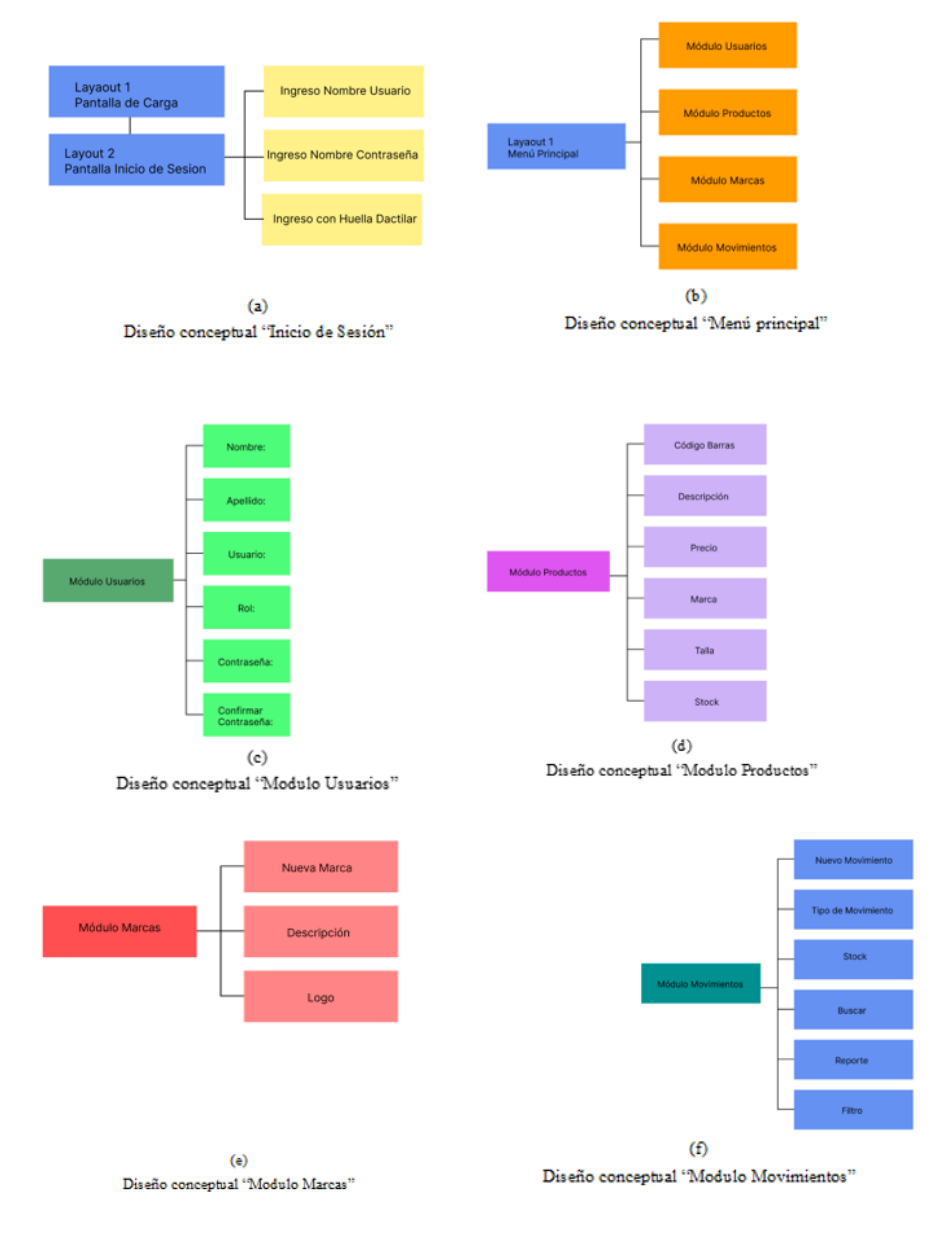

#### 2.3 Características de los usuarios

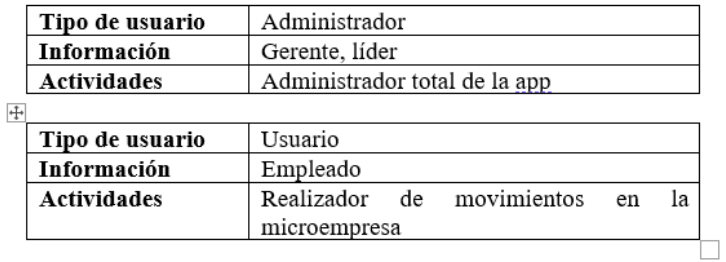

#### 2.4 Restricciones

Solamente podrá ser utilizador para el administrador y los usuarios registrados, los usuarios tendrán ciertas restricciones es decir no tienen acceso total a todas las funcionalidades de la aplicación móvil.

#### 2.5 Suposiciones y dependencias

Registro de usuarios.

#### 2.6 Evolución previsible del sistema

Ampliación de la base de datos.

#### 3. Requisitos específicos

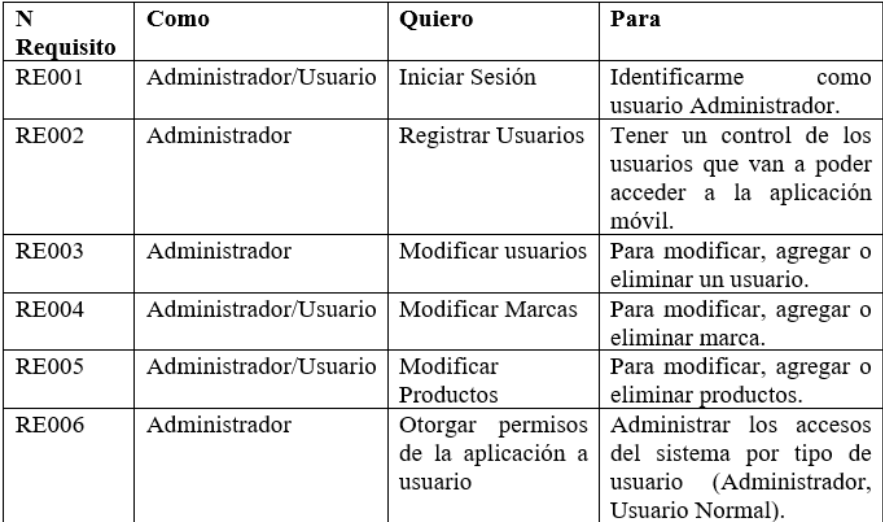

#### 3.1 Requisitos funcionales

Requisito funcional 1

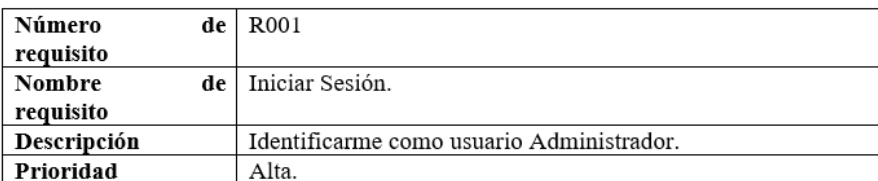

#### Requisito funcional 2

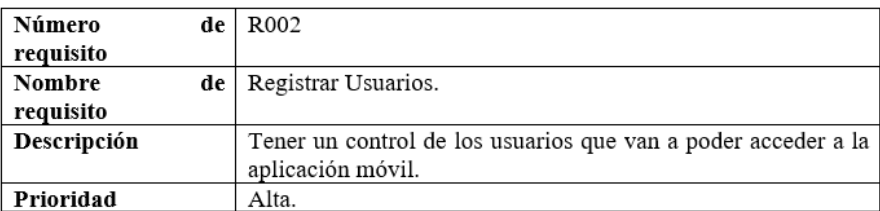

#### Requisito funcional 3

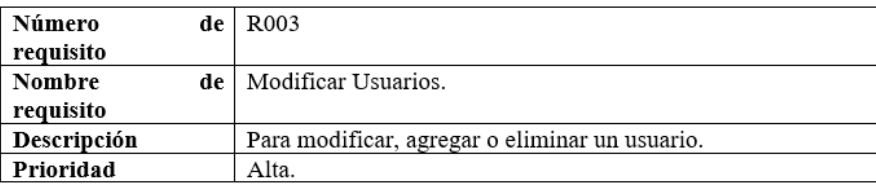

#### Requisito funcional 4

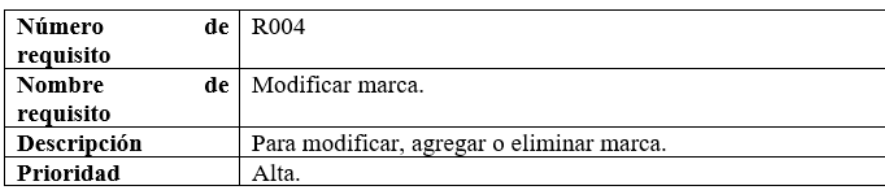

#### Requisito funcional 5

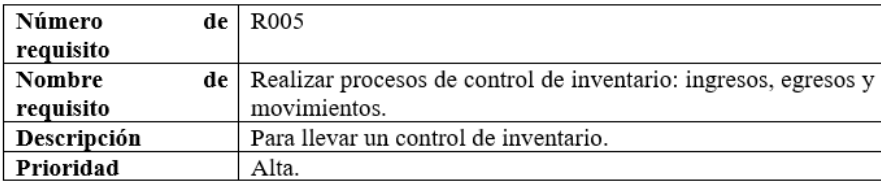

Requisito funcional 6

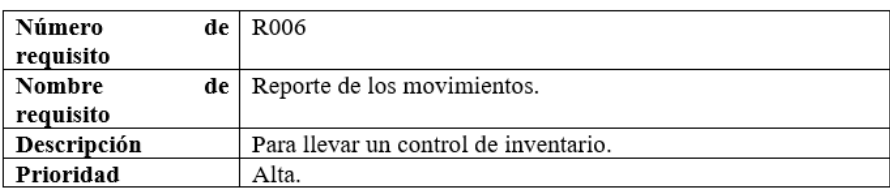

#### Requisito funcional 7

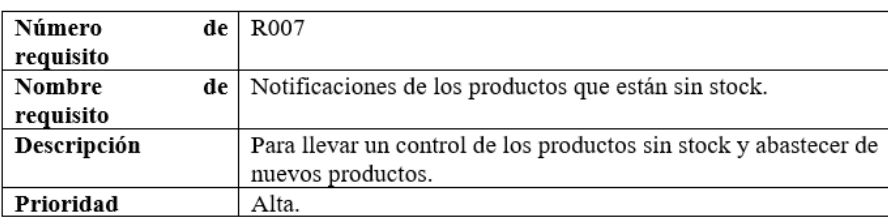

#### 3.2 Requerimientos no funcionales

Seguridad  $\bullet$ 

> Uso de contraseñas para cada usuario (administrador, usuario). Esto permitirá que tengan acceso al sistema solo la persona que tienen autorización. Registro de ingreso al sistema encargado por el administrador.

Creación de roles asignarlos a cada usuario dependiendo su funcionalidad.

· Disponibilidad

La aplicación móvil ha sido desarrollada tomando en cuenta las necesidades, requerimientos, reglas, objetivos etc. Estará en funcionamiento de acuerdo con la funcionalidad que se necesite.

• Compatibilidad

La aplicación móvil será multiplataforma puesto que podrá ejecutarse para Android y IOS de esta forma la aplicación móvil deberá ser responsive para cualquier medida de pantalla.

**Anexo 3 Apis utilizadas para la aplicación móvil.**

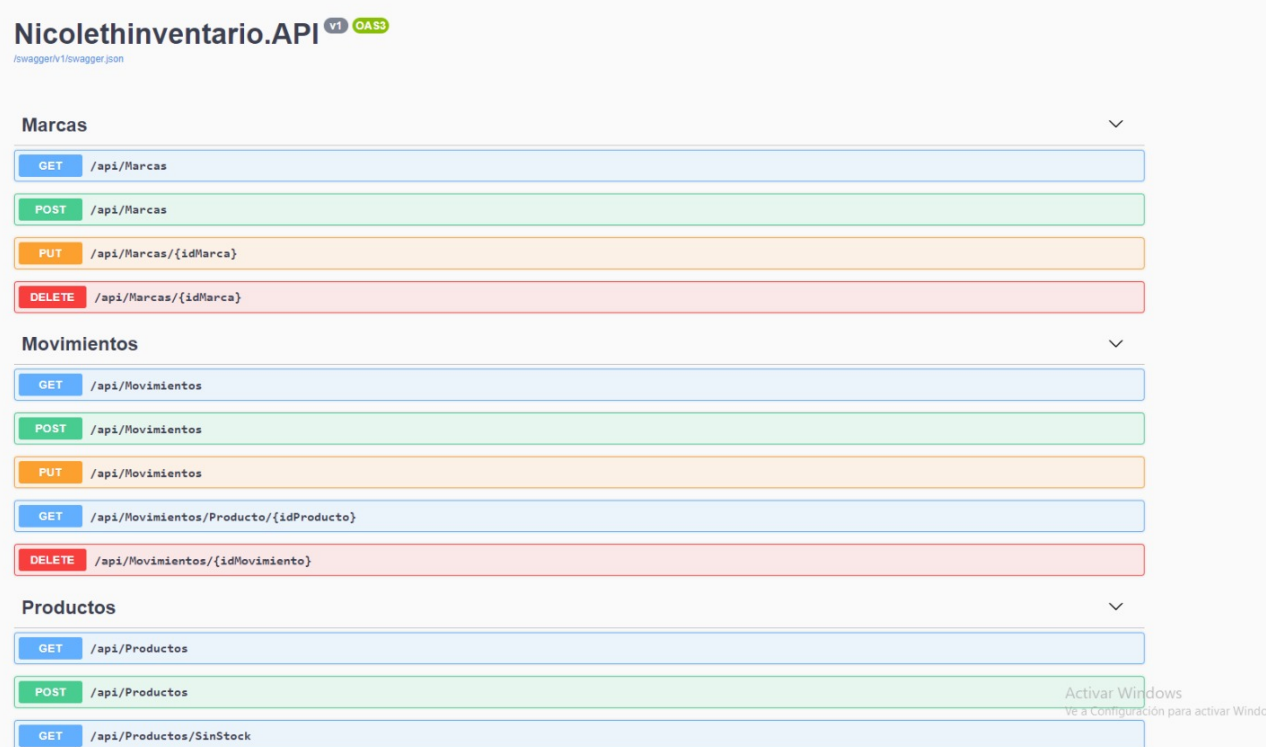

# **Anexo 4 Configuración JMeter en los dispositivos móviles**

### **Configuración JMeter**

Se ejecuta el software JMeter y se presiona en file, seguido de eso Template.

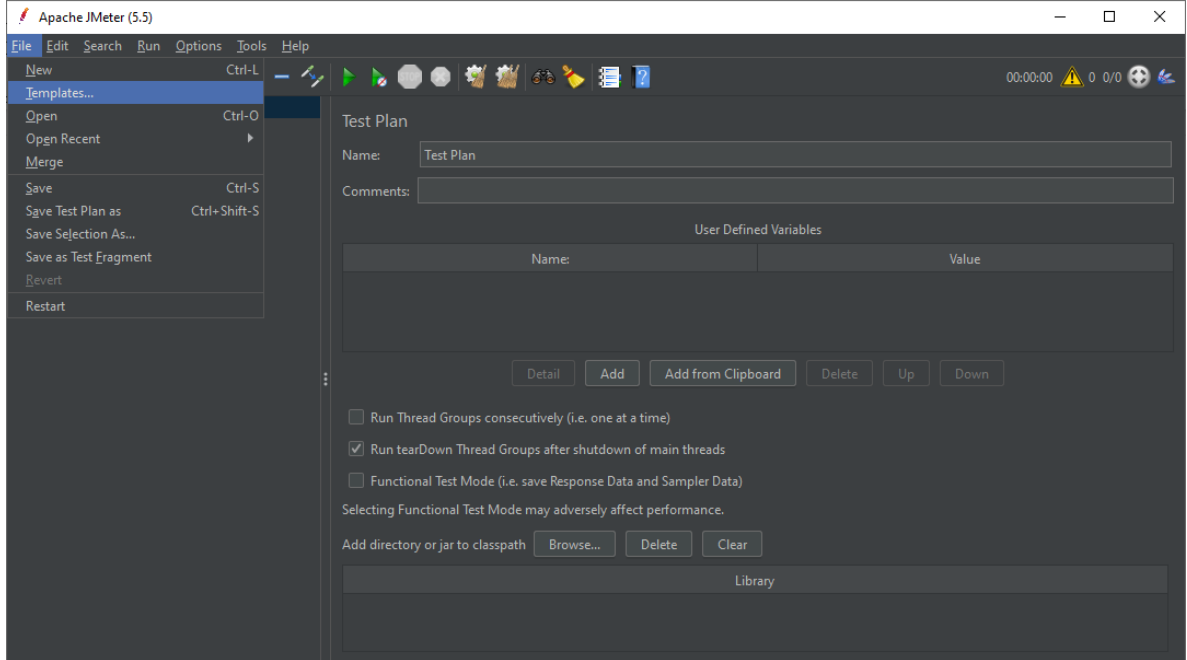

Una vez se selecciona templates se desplegará una nueva ventana en la cual se presiona el template Recording y en Create.

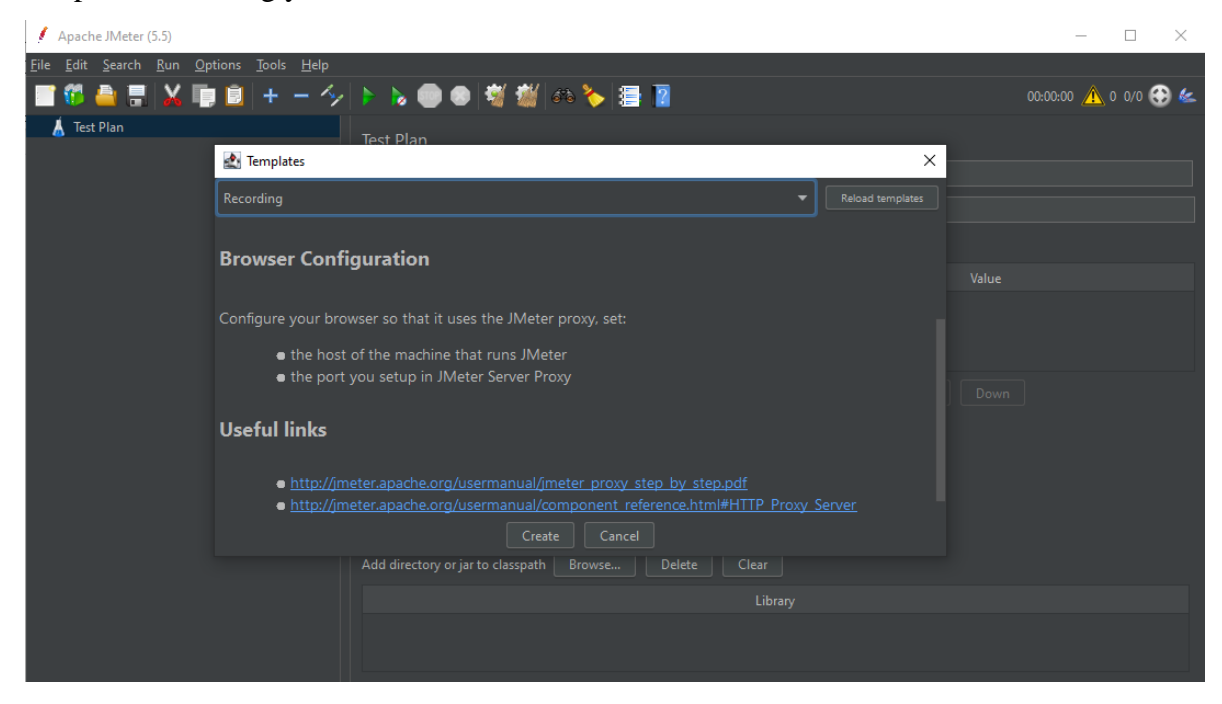

Nos dirigimos a la opción Thread Group y se observa que se agregó un controlador de grabación.

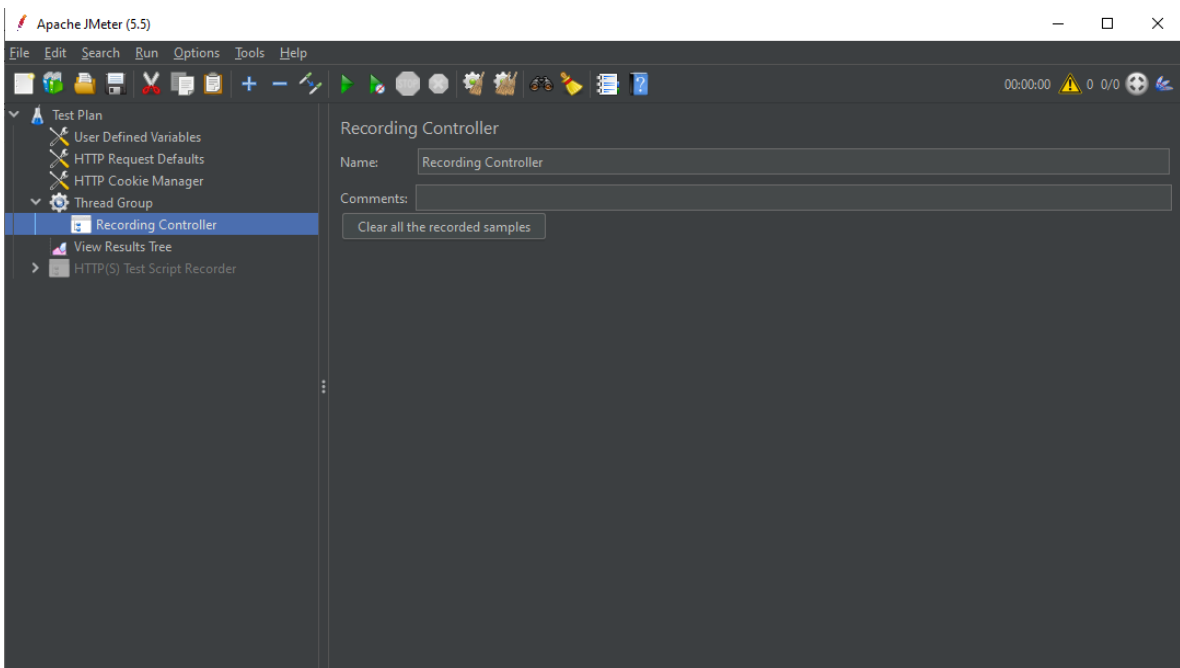

Nos dirigimos a la carpeta en la que se instaló JMeter y dentro de la carpeta bin se encuentra un certificado de seguridad que deberá ser instalado en el dispositivo móvil para poder tener conexión y posteriormente realizar la simulación.

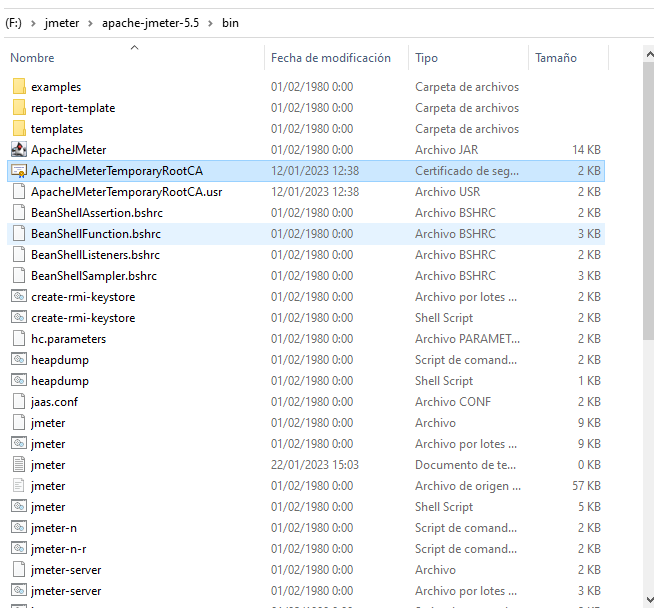

Regresamos a JMeter y damos click derecho en Thread Group, posteriormente en Add, a continuación, presionamos Listener y finalmente agregamos el Listener que vamos a utilizar, por los general los más utilizados son: View Results Tree, Sumary Report, Aggregate Report y Graph Results.
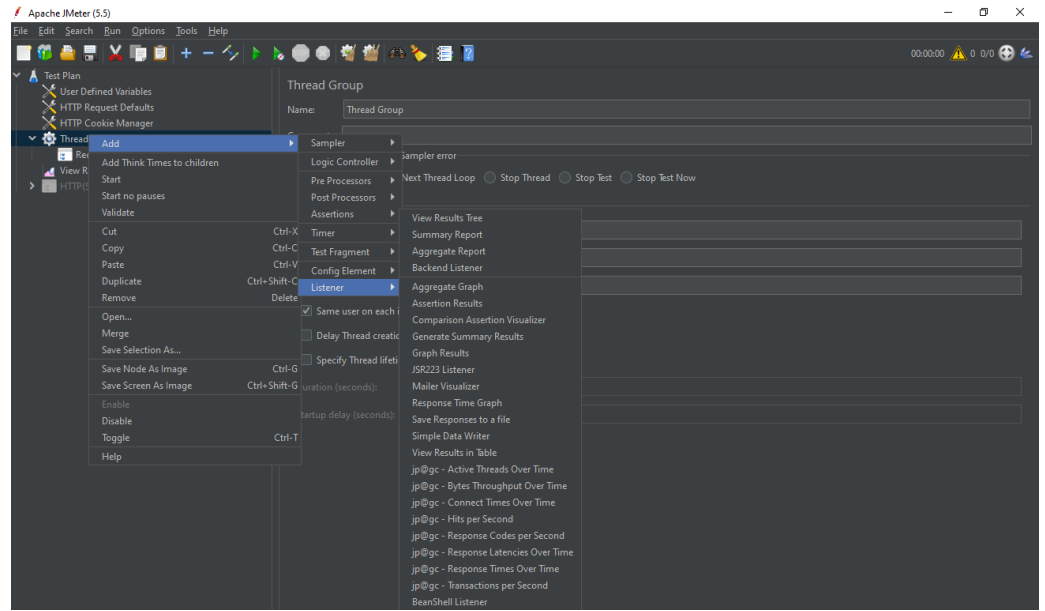

Posteriormente se selecciona en Test Script Recorder que se encuentra en la parte izquierda y dentro de esta ventana se observa la opción "Port", aquí escribimos el puerto 8888 que posteriormente servirá para la conexión del dispositivo móvil con JMeter.

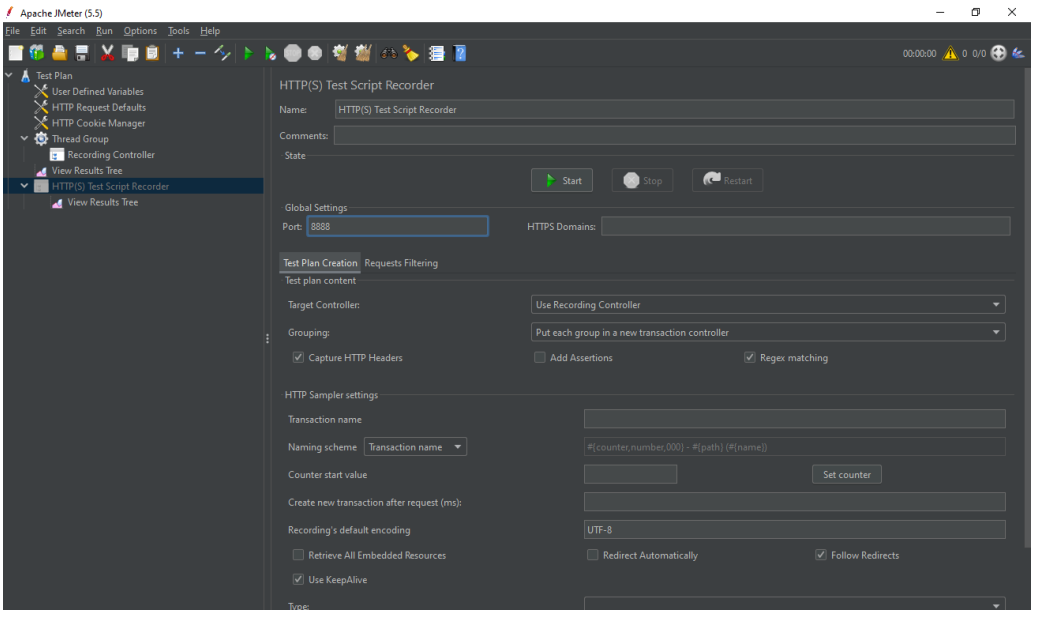

**Instalación certificado de seguridad y configuración del dispositivo móvil (Android)**

Se copia el archivo que dice certificado de seguridad y se envía a nuestro dispositivo.

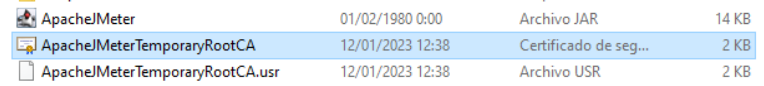

Dentro de nuestro dispositivo móvil se busca el archivo ApacheJmeterTemporaryRootCA y se instala. Le damos un nombre y en el apartado "Uso de Credenciales" se escoge la opción Wi-Fi, finalmente se acepta y el certificado se instaló correctamente. Una vez instalado el certificado nos dirigimos al Wi-Fi de nuestro dispositivo y se selecciona la red a la cual estamos conectados y se selecciona la opción modifica red.

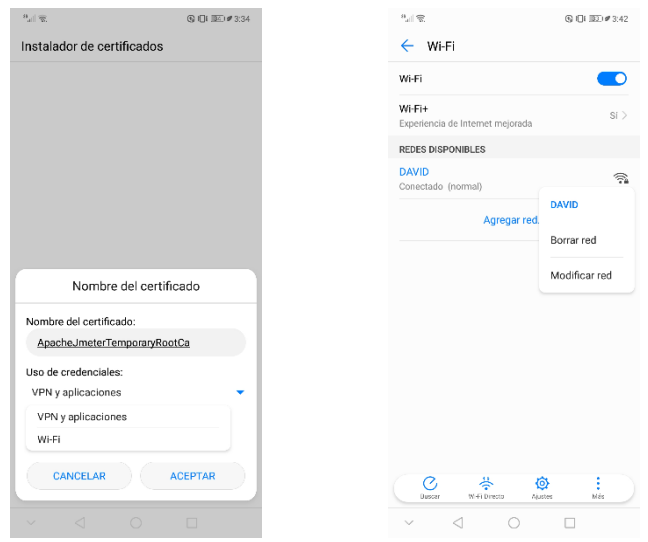

Dentro de la opción modificar red se selecciona Proxy y la opción Manual, finalmente en la opción host de proxy escribimos la direccion iPv4 de nuestra PC en la cual esta iniciado el JMeter y el puerto Proxy que se configuro en JMeter. Una vez hecho todos estos pasos el dispositivo móvil estará conectado con JMeter y se podrá realizar la simulación.

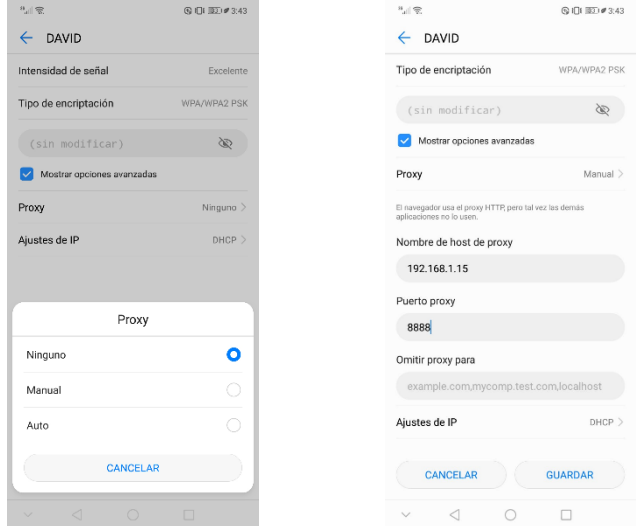

## **Instalación Certificado de Seguridad en el dispositivo móvil (iOS)**

Se copia el archivo que dice certificado de seguridad y se envía a nuestro dispositivo.

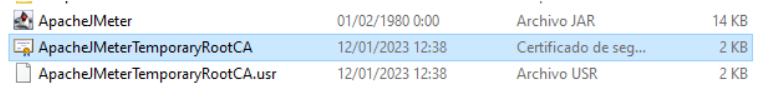

Dentro de nuestro dispositivo móvil se busca el archivo ApacheJmeterTemporaryRootCA se presiona y nos mostrara un mensaje.

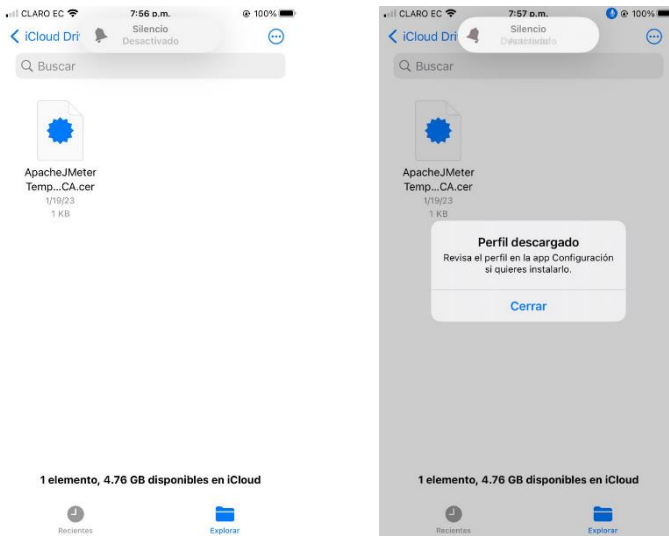

A continuación, dentro de nuestro dispositivo nos dirigimos a configuración, dentro de configuración se presiona en general y finalmente se selecciona en Admin. de Dispositivos y VPN. Y el certificado de seguridad se encuentra listo para ser instalado. Para continuar se selecciona el certificado y nos mostrará una nueva ventana en la cual se nos muestra la opción instalar y nos aparecerá una ventana de advertencia, se acepta la advertencia y el certificado se instala.

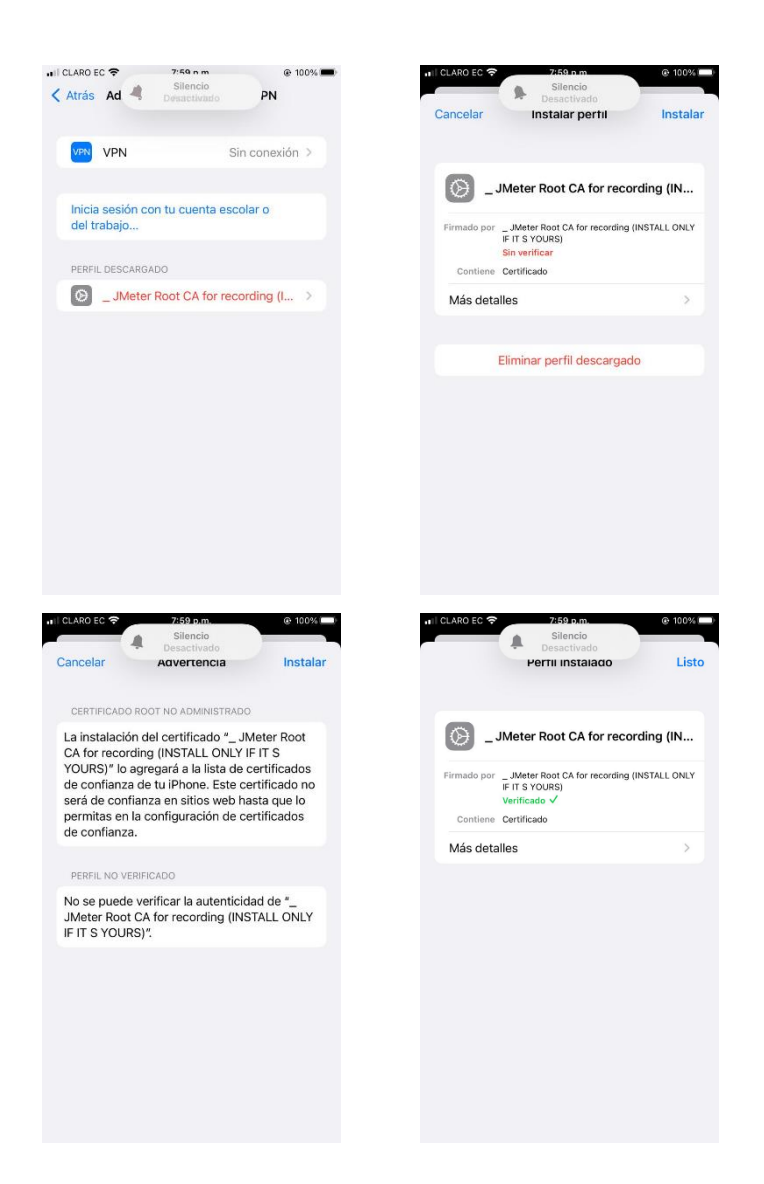

Para continuar nos dirigimos al Wi-Fi de nuestro dispositivo y se selecciona la red a la cual estamos conectados se presiona y nos mostrara las opciones disponibles de la red para configurar, nos dirigimos a la opción configurar proxy y se selecciona la opción manual y escribimos en la opción servidor la direccion iPv4 de la PC en la cual esta iniciado el JMeter y el puerto proxy que se configuro en JMeter. Una vez se realizó todo este proceso el dispositivo móvil tendrá conexión con JMeter para poder realizar la simulación.

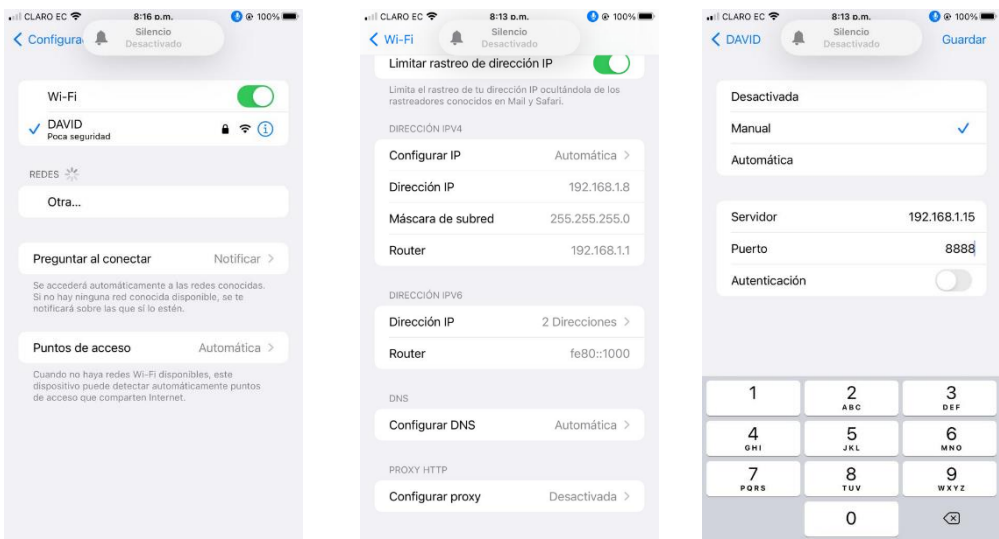

## **Simulación JMeter**

Para empezar con la simulación nos dirigimos a la opción Test Script Recorder y se presiona en la opción Star y empezara a realizar una grabación de las interacciones del dispositivo móvil que anteriormente fue conectado con el certificado de seguridad.

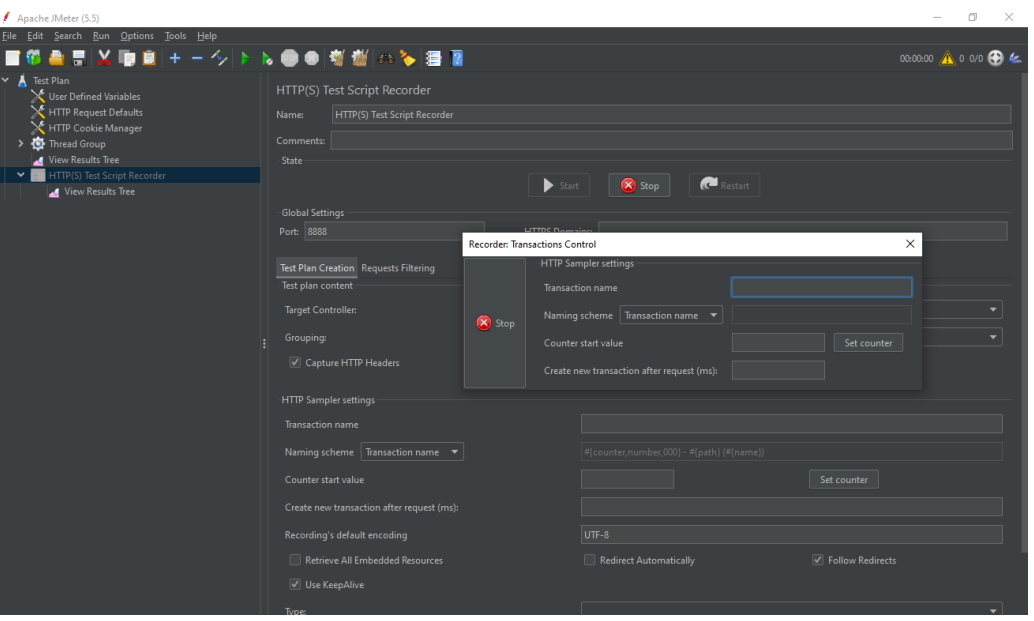

Se aprecia en la ventana izquierda en la opción Thread Group que la grabación de las interacciones se realizó con éxito y a continuación se configura el número de usuarios que realizaran la simulación en el apartado Number of Threads.

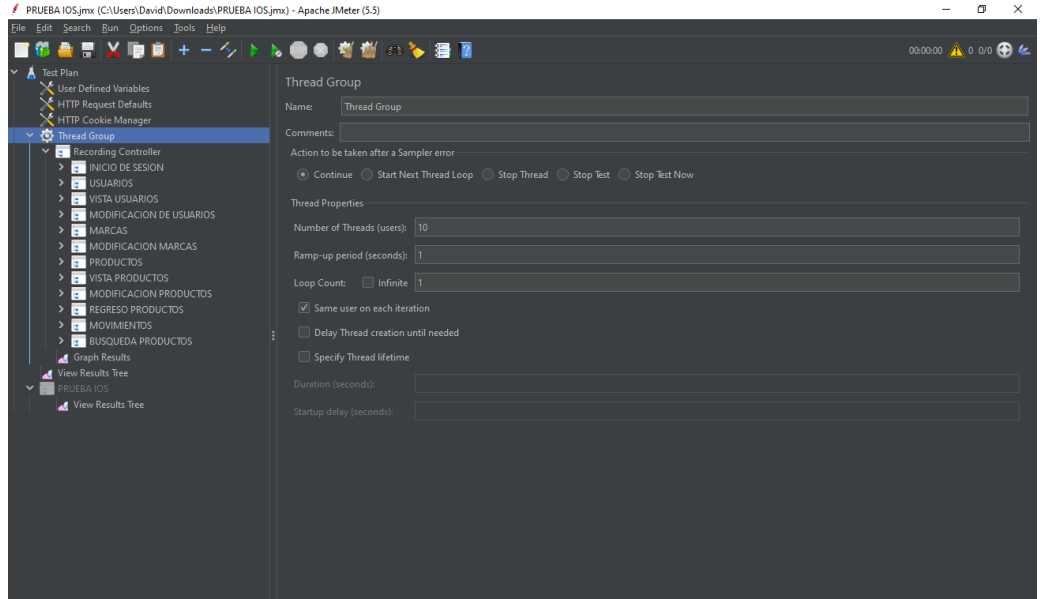

Para poder observar los resultados de la simulación se selecciona en el listener View Results in Tree y a continuación se selecciona el botón de play que se encuentra en la barra de navegación superior. Finalmente se observa los resultados de la simulación y que esta se realizó con éxito.

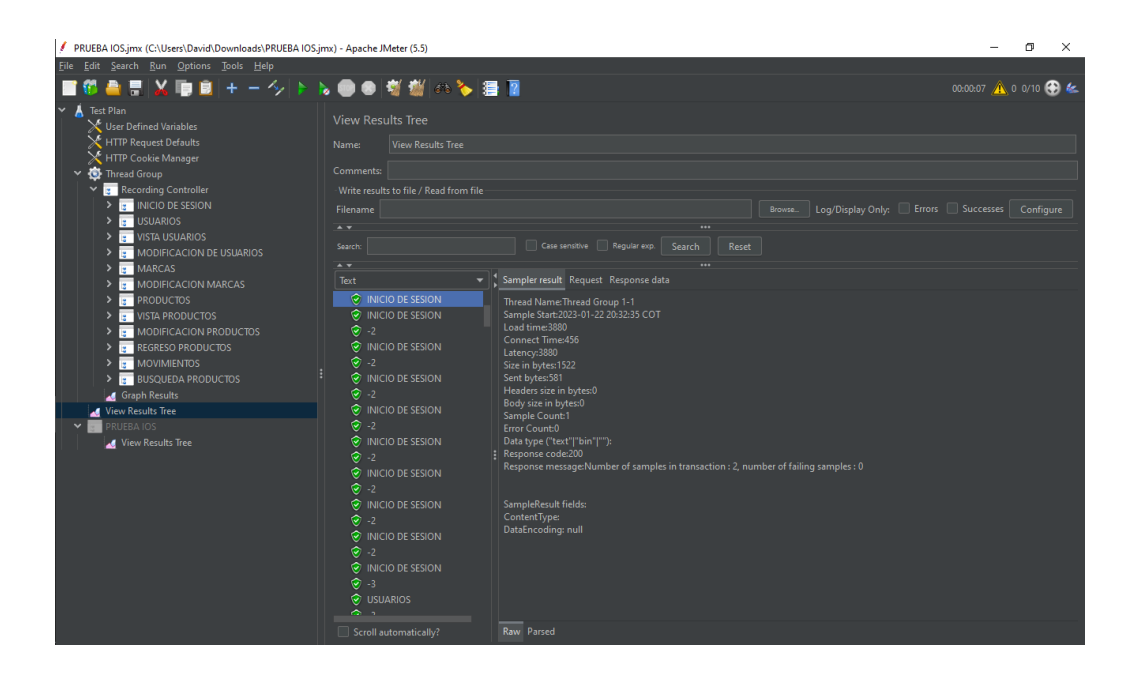